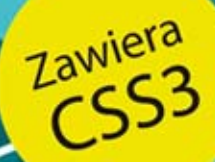

# Witryny internetowe szyte na miarę

**AUTORYTETY INFORMATYKI** 

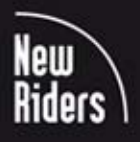

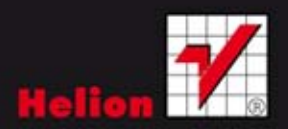

Charles Wyke-Smith

Wydanie III

Tytuł oryginału: Stylin' with CSS: A Designer's Guide, Third Edition

Tłumaczenie: Maksymilian Gutowski na podstawie: "CSS. Witryny internetowe szyte na miarę. Autorytety informatyki. Wydanie II" w tłumaczeniu: Łukasza Piwko

ISBN: 978-83-246-7066-6

Authorized translation from the English language edition, entitled: STLIN' WITH CSS: A DESIGNER'S GUIDE, Third Edition; ISBN 0321858476; by Charles Wyke-Smith; published by Pearson Education, Inc, publishing as New Riders Publishing.

Copyright © 2013 by Charles Wyke-Smith.

All rights reserved. No part of this book may be reproduced or transmitted in any form or by any means, electronic or mechanical, including photocopying, recording or by any information storage retrieval system, without permission from Pearson Education, Inc.

Polish language edition published by HELION S.A. Copyright © 2013.

All rights reserved. No part of this book may be reproduced or transmitted in any form or by any means, electronic or mechanical, including photocopying, recording or by any information storage retrieval system, without permission from the Publisher.

Wszelkie prawa zastrzeżone. Nieautoryzowane rozpowszechnianie całości lub fragmentu niniejszej publikacji w jakiejkolwiek postaci jest zabronione. Wykonywanie kopii metodą kserograficzną, fotograficzną, a także kopiowanie książki na nośniku filmowym, magnetycznym lub innym powoduje naruszenie praw autorskich niniejszej publikacji.

Wszystkie znaki występujące w tekście są zastrzeżonymi znakami firmowymi bądź towarowymi ich właścicieli.

Autor oraz Wydawnictwo HELION dołożyli wszelkich starań, by zawarte w tej książce informacje były kompletne i rzetelne. Nie biorą jednak żadnej odpowiedzialności ani za ich wykorzystanie, ani za związane z tym ewentualne naruszenie praw patentowych lub autorskich. Autor oraz Wydawnictwo HELION nie ponoszą również żadnej odpowiedzialności za ewentualne szkody wynikłe z wykorzystania informacji zawartych w książce.

Wydawnictwo HELION ul. Kościuszki 1c, 44-100 GLIWICE tel. 32 231 22 19, 32 230 98 63 e-mail: *helion@helion.pl* WWW: *http://helion.pl* (księgarnia internetowa, katalog książek)

Drogi Czytelniku! Jeżeli chcesz ocenić tę książkę, zajrzyj pod adres *http://helion.pl/user/opinie/csswi3* Możesz tam wpisać swoje uwagi, spostrzeżenia, recenzję.

Printed in Poland.

[• Kup książkę](http://helion.pl/rt/csswi3)

- [Poleć książkę](http://helion.pl/rf/csswi3)
- [Oceń książkę](http://helion.pl/ro/csswi3)
- [Księgarnia internetowa](http://helion.pl)
- [Lubię to! » Nasza społeczność](http://ebookpoint.pl/r/4CAKF)

# Spis treści

**Podziękowania • iii O autorze • iv Spis treści • v Wstęp • x**

#### rozdział 1: Kod HTML i struktura dokumentu **•**  1

#### **Podstawy kodu HTML • 2**

Znaczniki okalające — tekst **•**  2 Znaczniki nieokalające — treści wskazywane poprzez odniesienie **•**  3 Atrybuty **•**  4 Nagłówki i akapity **•**  5 Elementy złożone **•**  5 Zagnieżdżone znaczniki **•**  6 **Budowa dokumentu HTML • 7**

Szablon strony HTML **•**  7

Elementy blokowe i liniowe **•**  10

Elementy zagnieżdżone **•**  16

**Obiektowy model dokumentu (DOM) • 20**

**Podsumowanie • 22**

#### rozdział 2: Podstawy CSS **•**  23

**Budowa reguły CSS • 24** Konwencje zapisu reguł CSS **•**  26 **Selektory kontekstowe • 28 Wyspecjalizowane selektory kontekstowe • 32** Selektor dziecka > **•**  32 Selektor sąsiadującego brata + **•**  33 Ogólny selektor braci ~ **•**  33 Selektor uniwersalny \* **•**  34 **Identyfikatory i klasy • 35** Atrybut class **•**  35 Atrybut id **•**  38

Kiedy używać identyfikatorów, a kiedy klas? **•**  39 Identyfikatory i klasy — podsumowanie **•**  41 **Selektory atrybutów • 41** Selektor nazwy atrybutu **•**  41 Selektor wartości atrybutu **•**  42 Selektory atrybutów — podsumowanie **•**  42 **Pseudoklasy • 43** Pseudoklasy interfejsu **•**  43 Pseudoklasy strukturalne **•**  46 **Pseudoelementy • 47 Dziedziczenie • 49 Kaskadowość • 50** Źródła stylów **•**  50 Zasady kaskadowości **•**  52 Obliczanie precyzji **•**  53 **Deklaracje reguł • 55** Wartości słowne **•**  55 Wartości liczbowe **•**  56 Wartości kolorów **•**  57 **Podsumowanie • 61**

#### rozdział 3: Pozycjonowanie elementów **•**  62

**Model polowy • 62** Obramowanie **•**  63 Dopełnienie **•**  66 Margines • 67 Scalanie marginesów **•**  68 Wybieranie jednostek miary marginesów **•**  69 **Wielkość pola • 70**

#### **Elementy pływające i oczyszczające • 75**

Właściwość float **•**  76

Trzy sposoby włączania pływających elementów do kontenerów **•**  78

#### **Właściwość position • 86**

Pozycjonowanie statyczne **•**  86

Pozycjonowanie względne **•**  87

Pozycjonowanie bezwzględne **•**  88 Pozycjonowanie stałe **•**  89 Kontekst pozycjonowania **•**  90 **Właściwość display • 93 Tła • 93** Właściwości tła CSS **•**  94 Kolor tła **•**  95 Obraz tła **•**  95 Powtórzenia obrazu tła **•**  96 Położenie tła **•**  97 Wielkość tła **•**  99 Zaczepienie tła **•**  100 Właściwość zbiorcza tła **•**  101 Inne właściwości tła w CSS3 **•**  101 Większa liczba obrazów tła **•**  102 Gradienty tła **•**  104 **Podsumowanie • 107**

#### rozdział 4: Stylizowanie fontów i formatowanie tekstu **•**  108

**Fonty • 108**

Właściwość font-family **•**  109 Właściwość font-size **•**  112 Właściwość font-style **•**  115 Właściwość font-weight **•**  116 Właściwość font-variant **•**  116 Właściwość font • 117 **Właściwości tekstu • 117** Właściwość text-indent **•**  118 Właściwość letter-spacing **•**  119 Właściwość word-spacing **•**  121 Właściwość text-decoration **•**  122 Właściwość text-align **•**  122 Właściwość line-height **•**  123

Właściwość text-transform **•**  124

Właściwość vertical-align **•**  125 **Fonty internetowe • 126** Internetowe biblioteki fontów **•**  127 Gotowe zestawy @font-face **•**  128 Własne zestawy @font-face **•**  130 **Stylizacja tekstu • 130** Podstawowy układ tekstu **•**  131 Stylizowanie tekstu w siatce **•**  135 Typografia klasyczna **•**  141 **Podsumowanie • 150**

#### rozdział 5: Layouty **•**  151

**Podstawy tworzenia layoutów • 151** Wysokość i szerokość layoutu **•**  152

**Tworzenie kolumn • 153** Nadawanie kolumnom dopełnień i obramowań **•**  161

**Trzykolumnowe layouty z płynną środkową kolumną • 172**

Trzykolumnowy layout z płynną środkową kolumną i ujemnymi marginesami **•**  172

Trzykolumnowy layout z płynną środkową kolumną, oparty na właściwościach CSS3 table **•**  177

**Layout wielorzędowy i wielokolumnowy • 179**

Praktyczne selektory CSS **•**  182 Wewnętrzne elementy div w działaniu **•**  184

**Podsumowanie • 185**

#### rozdział 6: Komponenty interfejsu **•**  186

**Tworzenie menu nawigacyjnych • 186** Pionowe menu **•**  186 Menu poziome **•**  189 Rozwijane menu **•**  191 **Formularze • 201** Elementy HTML formularza **•**  201 Sposoby kodowania formularzy **•**  209 Stylizacja formularza **•**  210 Formularz wyszukiwania **•**  221

**Chmurka • 224** Stosy i z-index **•**  227 Tworzenie trójkąta w CSS **•**  228 **Podsumowanie • 230**

#### rozdział 7: Strona internetowa z CSS3 **•**  231

**Struktura strony • 231** Planowanie kodu HTML **•**  232 **Stylizacja nagłówka • 236** Obszar tytułowy **•**  237 Formularz wyszukiwania **•**  239 Menu **•**  242 **Obszar treści • 249** Stylizacja pola logowania **•**  253 Odnośniki do wpisów **•**  258 **Obszar książek • 260 Stopka • 268 Podsumowanie • 271**

#### rozdział 8: Projektowanie skalowalne **•**  272

**Duże layouty na małych urządzeniach • 272 Zapytania medialne • 274** Reguła @media **•**  274 Atrybut media znacznika link **•**  277 Wartości graniczne **•**  277 Wartość viewport znacznika meta **•**  278 **Optymalizacja layoutu na potrzeby tabletów • 278 Optymalizacja layoutu dla smartfonów • 282** Dostosowanie layoutu do orientacji pionowej **•**  285 **Ostatnie detale • 287** Błąd ze skalowaniem w Safari Mobile **•**  287 Rozwijane menu na ekranach dotykowych **•**  287

**Podsumowanie • 290**

Dodatek  **•**  291 Skorowidz **•**  299

# rozdział 7 Strona internetowa z CSS3

**W TYM ROZDZIALE WYKORZYSTAM** techniki tworzenia layoutów z rozdziału 5. oraz techniki stylizacji komponentów z rozdziału 6., by stworzyć pełnoprawną witrynę. Zapoznasz się z wieloma funkcjami stylistycznymi CSS3, m.in. zaokrąglonymi rogami, cieniami tekstu i pól, przejściami oraz przekształceniami, które nadają oprawie graficznej bardziej nowoczesny i profesjonalny wygląd.

Witryna, którą stworzę w tym rozdziale, to ta, którą tworzę równolegle z tą książką — jej nowa strona internetowa. Tak jak zawsze, zaprezentuję na tym przykładzie nowe techniki, z których będziesz mógł korzystać we własnych projektach, oraz zwrócę uwagę na utrudnienia, z którymi możesz się zetknąć.

Pokażę Ci najpierw, jak rozplanować szkielet strony, a następnie przeprowadzę krok po kroku przez proces nadawania stylów CSS każdemu obszarowi strony. Po przeczytaniu tego rozdziału będziesz wiedział, czego potrzeba do stworzenia pełnej witryny, i będziesz gotów tworzyć własne.

# Struktura strony

Kiedy tworzysz jakąkolwiek bardziej skomplikowaną stronę, musisz napisać setki linijek kodu HTML i CSS. Warto zatem, żeby był uporządkowany. Ważne jest, aby nadać kodowi logiczną strukturę i myśleć hierarchicznie, żeby porządek kodu CSS był zgodny z kodem HTML. Tak właśnie sformatowany jest kod kolejnego przykładu i zdecydowanie polecam przyjęcie takiego podejścia. Wymaga to pewnej dyscypliny, ale zdecydowanie się opłaca, ponieważ łatwo dzięki temu znaleźć kod CSS odnoszący się do dowolnego fragmentu kodu HTML. Ponadto możesz dzięki temu uniknąć dezorientującej sytuacji, w której kilka rozrzuconych po kodzie reguł nadaje style jednemu elementowi. To podejście przede wszystkim jednak ułatwia zrozumienie kodu i jego edycję, zarówno przeze mnie, jak i przez innych.

Rzućmy najpierw okiem na ukończoną witrynę (**rysunek 7.1**).

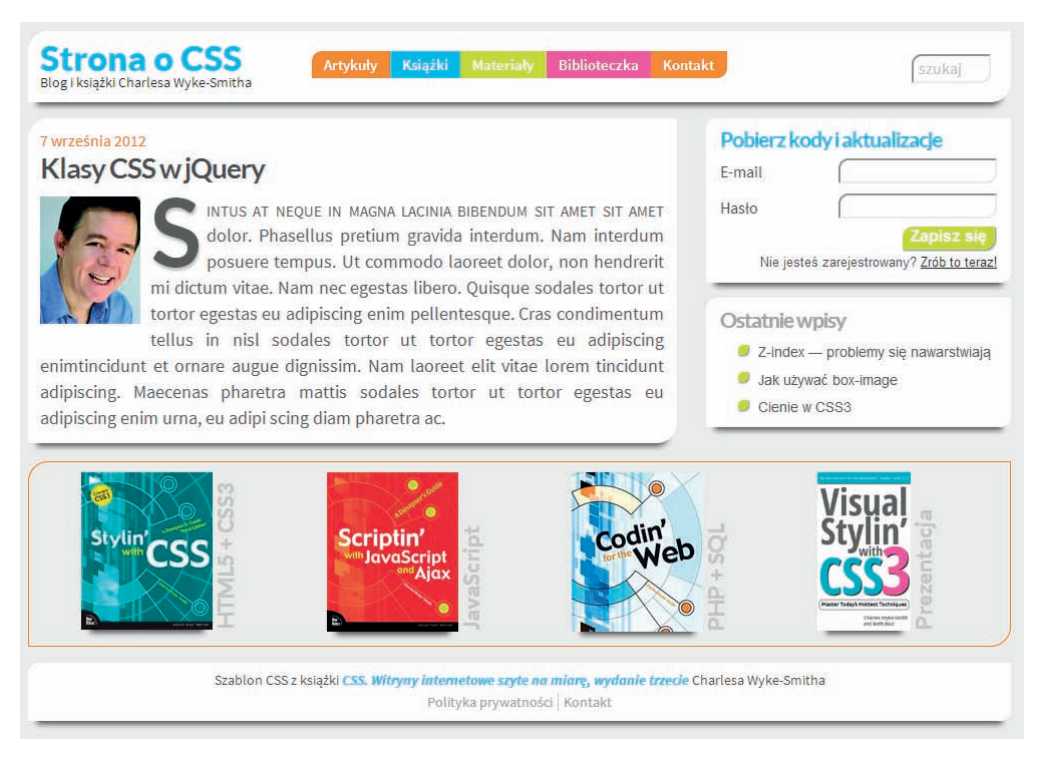

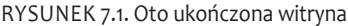

# Planowanie kodu HTML

Kiedy dopiero zaczynasz pracę z HTML, przełożenie projektu graficznego na elementy kodu może być nie lada wyzwaniem. Można jednak przyjąć pewne dobre podejście. Przed rozpoczęciem kodowania strony sam projekt zwykle tworzy się w Photoshopie, Fireworks lub chociaż na kartce papieru. To na tym etapie możesz omówić projekt z klientem, a następnie dostosować go, by mieć pewność, że oprawa graficzna i organizacja treści zgadzają się z wymogami projektu. Następnie należy zabrać się za kodowanie stron. Pierwszym krokiem jest rozrysowanie w layoucie pól przedstawiających główny, strukturalny kod HTML.

Ponieważ kod HTML tworzy prostokątne elementy, powinieneś znaleźć sposób, by podzielić layout na kilka możliwie największych obszarów, określających najwyższe poziomy kodu, a następnie podzielić je prostokątnymi polami na mniejsze sekcje, zawierające zstępne elementy strukturalne. Oto, jak ten podział wygląda na mojej stronie.

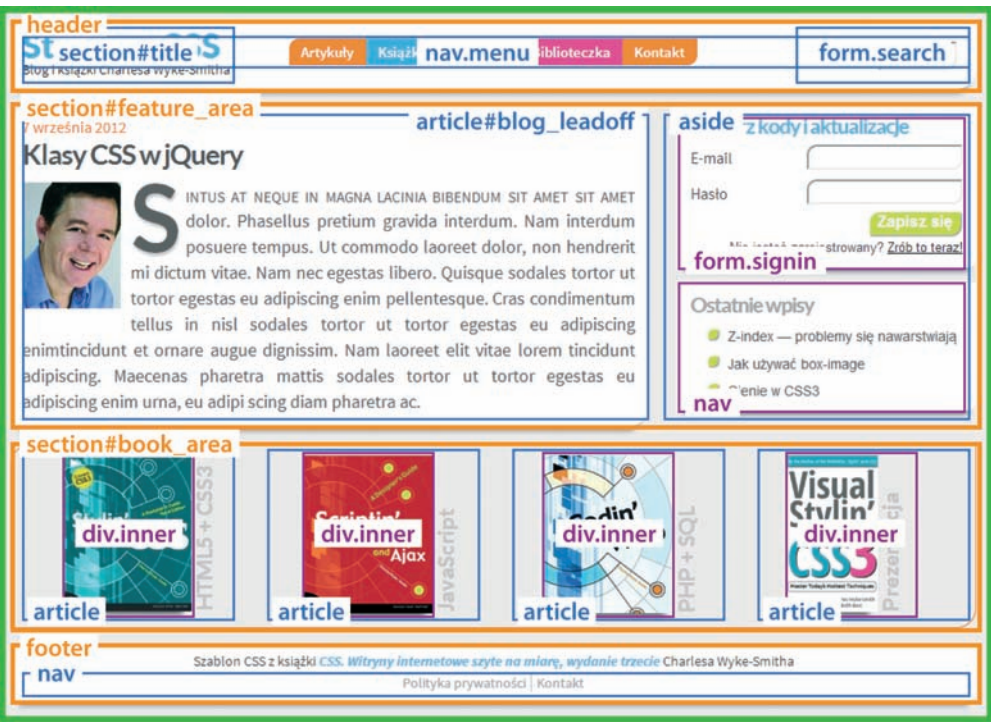

Rysunek 7.2. Struktura pól na stronie pozwala mi wyłonić trzy poziomy strukturalne

Jak widać na **rysunku 7.2**, strona podzielona jest schludnie na cztery prostokątne (pomarańczowe) pola, zajmujące całą szerokość strony, które odnoszą się do elementów HTML najwyższego poziomu. Zauważ, że zamierzam także zawrzeć cały layout w jednym kontenerze (oznaczonym tu na zielono), aby móc z łatwością ustawiać ogólną szerokość layoutu i wyśrodkować treść w oknie przeglądarki. Warto na tym etapie również wybrać klasy i identyfikatory głównych znaczników. Elementy HTML header i footer nie potrzebują klasy ani identyfikatora, gdyż w dokumencie występują tylko raz, ale dwa środkowe prostokąty — elementy section — trzeba będzie odróżnić identyfikatorami: feature\_area i book\_area.

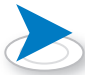

*Fakt, że obszar nawigacji pokrywa się z obszarem tytułu i pola wyszukiwania, wynika* 

*z tego, że już postanowiłem, iż te dwa ostatnie obszary będą pozycjonowane bezwzględnie. Sprawia to, że element* nav *ignoruje je i wypełnia cały nagłówek. Będę mógł następnie wyśrodkować zawarte w nim menu na stronie, co zademonstruję w dalszej części rozdziału.*

poziom pierwszy poziom drugi poziom drugi poziom drugi

Kolejnym krokiem jest rozplanowanie struktury drugiego poziomu, która oznaczona tu jest niebieskimi prostokątami. Przyglądam się każdemu elementowi najwyższego poziomu, aby określić największe elementy, w jakich można zorganizować ich zawartość.

W nagłówku header znajdują się trzy zbiory treści: obszar tytułu po lewej, menu nawigacyjne pośrodku oraz formularz wyszukiwania po prawej. W obszarze feature\_area wpis blogowy umieściłem po lewej, a po prawej obszar aside z polem logowania i listą odnośników do wpisów. Zauważ, że w jednym elemencie zawarłem *obydwa* te komponenty; obszar ten podzielę dalej w kolejnym kroku.

W obszarze book\_area znajdują się cztery kontenery na cztery książki. W znaczniku footer znajduje się tekst oraz strukturalny element nav.

Muszę następnie dalej podzielić obszar feature\_area, aby uzyskać dwa osobne komponenty: formularz i odnośniki. Wszystkie obrazy książek w obszarze book\_area article zawarłem we własnych elementach, aby uzyskać kontekst pozycjonowania dla chmurki informacyjnej każdej z książek. Te dodatkowe elementy składają się na trzeci poziom hierarchii strukturalnej i oznaczone są fioletowymi prostokątami.

Tego planowania już wystarczy, by zacząć pisać kod, choć w ramach tworzenia strony konieczne może się okazać dodanie jednego czy dwóch elementów. Utworzę teraz wstępny kod, który odzwierciedla opisaną strukturę.

<div id="wrapper"> <header> <section id="title"> *<!-- nagłówki h1 i h2 -->* </section> <nav class="menu"> *<!-- menu nawigacyjne -->*  $\langle$ nav $\rangle$  <form class="search"> *<!-- pole wyszukiwania -->*

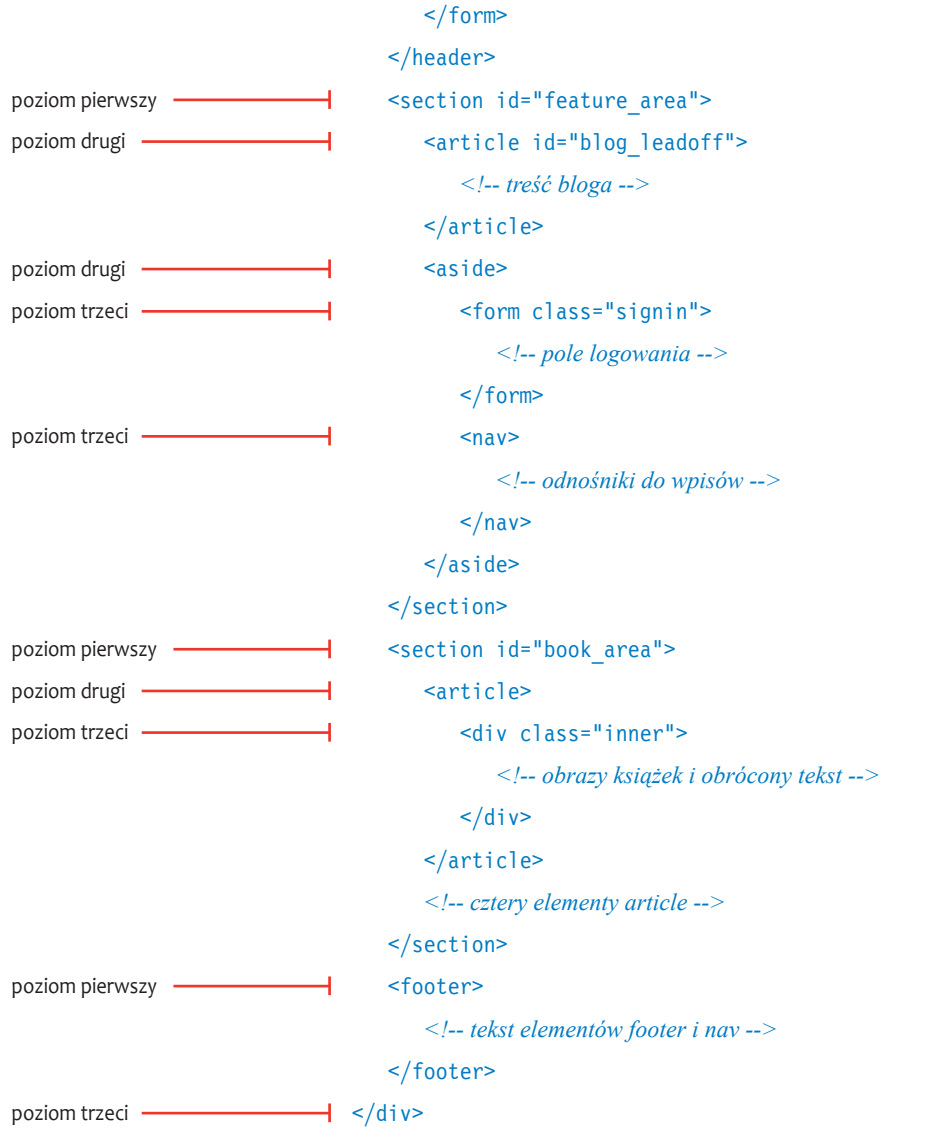

Jak widzisz, każdy poziom osadzonych pól layoutu odzwierciedlony jest w kodzie w postaci osadzonych elementów. Najbardziej odpowiednie elementy HTML można dobierać na bieżąco. Lista menu na przykład zdecydowanie powinna znaleźć się w elemencie nav.

Mając już ukończony kod strukturalny, określam ogólne ustawienia fonta i koloru tła strony dla elementu body oraz definiuję styl kontenera wrapper, by podać ogólną szerokość layoutu i wyśrodkować go na stronie.

```
body {
    font-family:helvetica, arial, sans-serif;
    background:#efefef;
    margin:0;
    }
wrapper {width:980px; margin:0 auto 20px;}
```
Mogę teraz zająć się kolejnymi elementami na stronie, nadając im treść i style CSS.

# Stylizacja nagłówka

Zacznijmy od utworzenia kodu treści nagłówka header.

```
<header>
```

```
 <section id="title">
    <h1>Strona o CSS</h1>
    <h2>Blog i książki Charlesa Wyke-Smitha</h2>
 </section>
 <nav class="menu">
   \langle u \rangle <li class="choice1"><a href="#">Artykuły</a></li>
       <li class="choice2"><a href="#">Książki</a></li>
       <li class="choice3"><a href="#">Materiały</a></li>
       <li class="choice4"><a href="#">Biblioteczka</a></li>
       <li class="choice5"><a href="#">Kontakt</a></li>
   \langle u| \rangle\langlenav>
```

```
 <form class="search" action="#" method="post">
       <label for="search">search</label>
       <input type="text" id="search" name="search"
       placeholder="szukaj" />
    </form>
</header>
```
Znacznik header dzieli się na trzy części: tytuł, obszar wyszukiwania i wyśrodkowane menu. Zacznę od oznaczonego identyfikatorem title obszaru tytułowego.

# Obszar tytułowy

Elementy h1 i h2 pozycjonuję bezwzględnie w górnym lewym rogu elementu header. Oto kod CSS:

```
header {
```
atrybut for (o takiej samej wartości, jak identyfikator kontrolki) łączy oznaczenie z kontrolką

kontekst pozycjonowania obszaru position:relative; tytułowego i wyszukiwania height:70px; ustalona wysokość elementu obejmującego elementy pozycjonowane bezwzględnie margin:10px 0; background:#fff; kolejność: lewy górny róg, prawy  $\overline{\phantom{0}}$  **border-radius:20px 0px 20px 0px;** górny, prawy dolny, lewy dolny ujemne oddalenie sprawia, że cień –  **box-shadow:0 12px 8px -9px #555;** nie przekracza szerokości pola sprawia, że marginesy elementu padding:1px; i jego dzieci nie ulegają scaleniu  $\rightarrow$ header section#title { position:absolute; odpowiednio duża szerokość pozwala zapobiec zawijaniu tekstu width:300px; wystarczająco duża wysokość height:65px; do objęcia dwóch wierszy tekstu pozycjonowanie w lewym górnym left:0px; rogu

```
 top:0;
                                     }
                                header h1 {
                                    padding:9px 12px 0;
                                     font-family:'Lato', helvetica, sans-serif;
                                     font-weight:900;
                                     font-size:2.2em;
                                    line-height:1;
                                     letter-spacing:-.025em;
                                    color:#4eb8ea;
                                     }
                                header h2 {
                                    padding:0px 12px;
                                     font-family:"Source Sans Pro", helvetica, sans-serif;
grubość, którą trzeba określić 
                                    font-weight:400;
dla pobieranych fontów
                                     font-size:.9em; line-height:1;
                                     letter-spacing:-.025em;
                                     color:#333;
                                     }
 Strona o CSS
 Blog i książki Charlesa Wyke-Smitha
```
Rysunek 7.3. Elementy h1 i h2 są już wystylizowane. Tymczasowo włączone obramowania ukazują położenie elementów

> Pierwsze, na co warto zwrócić uwagę w tym kodzie, to ustalona wysokość elementu header. Jak pokazałem w wielu poprzednich przykładach, zwykle warto pozwolić, by treść określała wysokość elementów strukturalnych, a wysokość strony zmieniała się wraz z dodawaniem treści. W tym przypadku, jako że header zawiera pozycjonowane bezwzględnie elementy, które nie rozpychają swoich rodziców, wysokość musiałem określić sam. Zawartość elementu header nie będzie ulegać większym zmianom, jeśli w ogóle, więc jest mało prawdopodobne, że kiedykolwiek wyjdzie poza obszar zdefiniowany jego wysokością.

Zwróć uwagę na ciekawe zestawienie dwóch zaokrąglonych i dwóch zwykłych rogów, które nadałem elementowi header oraz wielu innym znacznikom na stronie. Ten dyskretny a wyrazisty efekt dodaje layoutowi niepowtarzalnego charakteru. W ramce "Zaokrąglone rogi" znajdziesz więcej szczegółów związanych z tworzeniem zaokrąglonych rogów pól elementów HTML.

Pozycję elementu title (oznaczonego kolorem czerwonym na **rysunku 7.3**) określiłem bezwzględnie, a następnie zdefiniowałem wielkość i dopełnienie jego elementów tekstowych oraz ustaliłem jego wysokość i szerokość, żeby te elementy obejmował.

Zauważ, że w tych nagłówkach używam fonta internetowego Lato z Google Web Fonts. Grubość wielu fontów internetowych określa się właściwością font-weight, inaczej niż w przypadku fontów zainstalowanych w systemie, gdzie dla tej właściwości można określić jedynie styl normalny i pogrubiony. Więcej na temat Google Web Fonts przeczytasz w rozdziale 4.

Cienie pól to kolejny charakterystyczny aspekt tego projektu. Są one zdefiniowane tak, by pojawiały się tylko przy dolnej krawędzi pola i miały od pola mniejszą szerokość. Tworzy to wrażenie, że pole unosi się nad stroną. Przykład znajdziesz w podświetlonym kodzie w powyższym przykładzie, a więcej na temat cieni pól przeczytasz w ramce "Cienie pól".

Mając już gotowe pole tytułowe, w podobny sposób umieśćmy pole wyszukiwania po lewej stronie.

# Formularz wyszukiwania

```
Zacznijmy od kodu:
<form class="search" action="#" method="post">
    <label for="search">search</label>
    <input type="text" id="search" name="search"
    placeholder="szukaj" />
</form>
```
Poniżej znajduje się kod CSS formularza, który pojawił się w przykładzie w poprzednim rozdziale. Jedyna istotna różnica dotyczy tego, w jaki sposób określone jest położenie formularza w nagłówku.

#### Zaokrąglone rogi

Tworzenie zaokrąglonych rogów, które były charakterystyczne dla designu Web 2.0 kilka lat temu, wymagało korzystania z rozbudowanego kodu JavaScript lub starannego rozmieszczania plików graficznych w zagnieżdżonych elementach div. Dziś wystarczy napisać jedną linijkę kodu CSS.

Podstawowa składnia wygląda następująco:

#### border-radius:10px;

W tym przypadku zaokrąglenie wszystkich czterech rogów ma wielkość 10 pikseli.

Można tutaj użyć standardowych deklaracji zbiorczych pola, z tym że nie obowiązuje kolejność właściwości top, right, bottom, left (które odnoszą się do krawędzi), lecz top-left, top-bright, bottom-right, bottom-left (które odnoszą się do rogów).

Zauważ, że możesz określić zarówno poziomy, jak i pionowy promień zaokrąglenia

border-radius:10px / 20px;

Na rysunku 7.4 widać, że podane wartości określają promień koła lub elipsy, na której oparte jest zaokrąglenie. border-radius:10px;

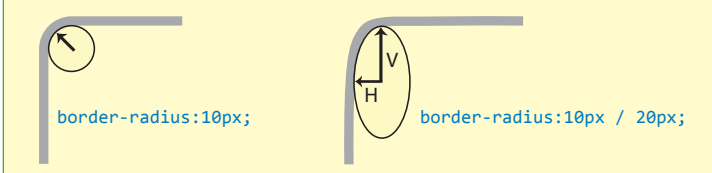

Rysunek 7.4. Ten diagram przedstawia rezultaty zastosowania dwóch powyższych przykładów kodu

Jeżeli chcesz nadać odmienne wartości promieni poziomych i pionowych każdemu rogowi, możesz napisać deklarację zbiorczą:

border-radius:10px 6px 4px 12px / 20px 12px 8px 24px; */\* cztery poziome promienie, cztery pionowe \*/*

Zauważ, że obramowanie nie musi być widoczne, by korzystać z zaokrąglonych rogów. Jak widać na przykładzie menu z tego rozdziału, kolor tła elementu wyświetla samo zaokrąglenie bez obramowania.

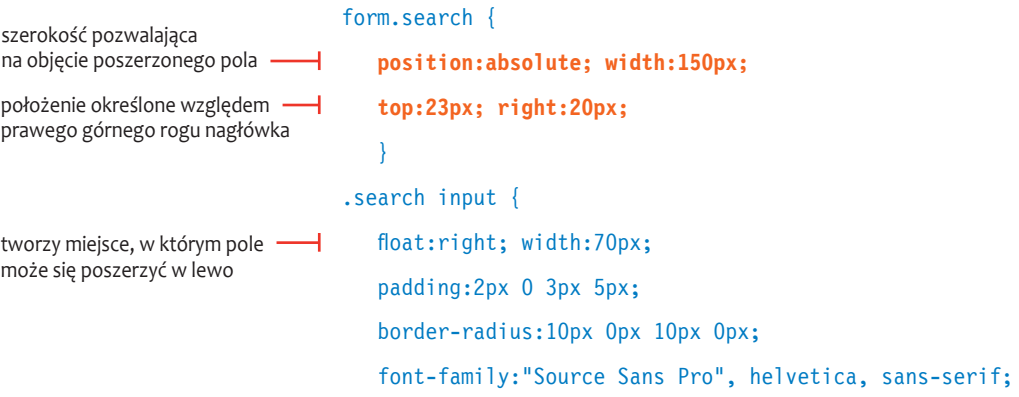

#### Cienie pól

Cienie pól elementów HTML są kolejnym przykładem efektu, który — zanim pojawił się CSS3 — uzyskiwano przy użyciu różnych elementów graficznych, elementów div, co wymagało niemałej cierpliwości, a dziś można uzyskać dzięki jednej linijce kodu CSS.

Składnia podstawowej deklaracji wygląda następująco:

#### box-shadow:4px 4px 5px 8px #aaa inset;

Kolejność stylów jest następująca: przesunięcie w poziomie, przesunięcie w pionie, rozmycie, rozszerzenie, kolor, wpuszczenie cienia do wewnątrz pola (cień znajduje się domyślnie poza polem).

Musisz przynajmniej podać przesunięcie w poziomie i w pionie oraz kolor — uzyskujesz wtedy cień o wyraźnej krawędzi, o podanej szerokości i barwie. Nadając wartości ujemne ustawieniom przesunięcia w prawo i w dół, przesuwasz cień w lewo i w górę. Słowo kluczowe inset wpuszcza cień w pole. Można podać więcej niż jedną deklarację cienia, oddzielając je od siebie przecinkami. Na rysunku 7.5 widnieją różne przykłady tego, co można tą właściwością uzyskać.

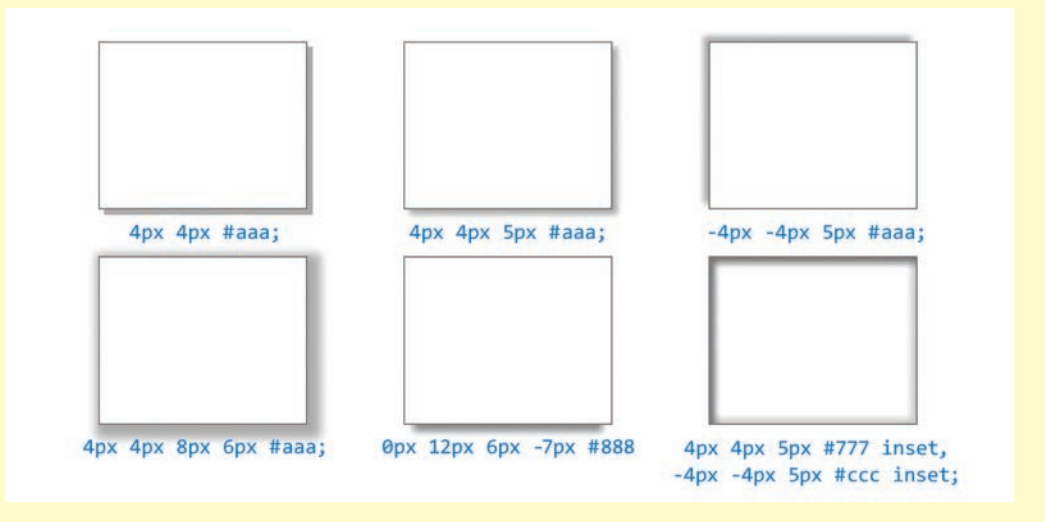

Rysunek 7.5. Przy użyciu różnych wartości, zarówno dodatnich, jak i ujemnych, można uzyskać różne efekty cienia pola

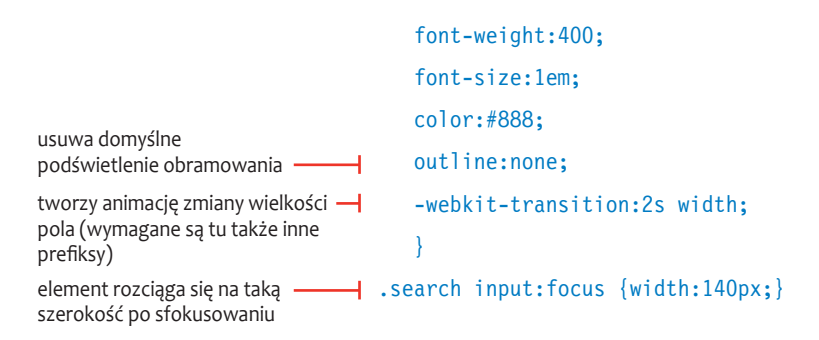

.search label {display:none;} form.search input {background-color:#fff;} **form.search input::-webkit-input-placeholder {color:#ccc;}**

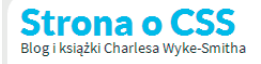

poz. bezwzględne

rySunek 7.6. Przejście zwiększa szerokość pola. tymczasowo widać obramowanie formularza

Jak widać w wyróżnionym kodzie, określam szerokość elementu form i określam położenie jego prawej krawędzi względem prawej krawędzi elementu header. Jak wskazuje tymczasowo widoczne obramowanie na **rysunku 7.6**, kontener formularza jest wystarczająco duży, by obejmować rozszerzone pole. Nie będę się rozwodzić nad samym obszarem wyszukiwania, ponieważ omówiłem go już w poprzednim rozdziale, ale wspomnę, że tekst zastępczy — przynajmniej w przeglądarkach opartych na Webkit — można wystylizować inaczej niż tekst, który użytkownik podaje w polu, co widać w ostatniej linijce powyższego kodu.

### Menu

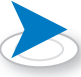

*osadzonych poziomów listy, które składają się na rozwijane menu. O tworzeniu takich menu przeczytasz w punkcie "Rozwijane menu" w rozdziale 6.*

*W celu zaoszczędzenia miejsca nie pokazuję* 

Rozmieściłem już elementy bezwzględnie przy obydwu krawędziach nagłówka, usuwając je ze struktury dokumentu. Mogę teraz umieścić między nimi wyśrodkowane menu. Oparte jest ono na kodzie CSS menu z rozdziału 6., z wyjątkiem kilku drobnych zmian.

```
<nav class="menu">
```

```
|<sub>u</sub>|
```
 <li class="choice1"><a href="#">Artykuły</a></li> <li class="choice2"><a href="#">Książki</a></li> *<!-- kolejne elementy menu -->*  $\langle u|$ 

#### $\langle$ nav $\rangle$

Kod składa się ze standardowej listy odnośników w elemencie nav, ale poszczególne odnośniki przypisałem do osobnych klas, aby nadać im różne kolory.

```
Oto kod CSS:
                                nav.menu {
                                    margin:19px auto;
                                     padding:0;
wyrównuje menu względem 
                                     text-align:center;
kontenera
                                     font-size:.8em;
                                \rightarrownav.menu > ul {display:inline-block;}
kontener ściśle obejmuje 
elementy listy
                                nav.menu li {
rozkłada menu w poziomie
                                    float:left;
usuwa domyślne punktory listy
                              j
                                     list-style-type:none;
kontekst pozycjonowania 
                                     position:relative;
osadzonej listy
                                \rightarrownav.menu li a {
sprawia, że odnośnik wypełnia 
                                     display:block;
element li
                                     padding:.25em .8em;
                                     font-family:"Source Sans Pro", helvetica, sans-serif;
                                     font-weight:600;
                                     font-size:1.2em;
                                     text-align:left;
                                     color:#fff;
usuwa podkreślenie odnośnika
                                     text-decoration:none;
zapobiega migotaniu tekstu pod -
                                     -webkit-font-smoothing:antialiased;
koniec zmiany przezroczystości 
                                     }
w przeglądarkach opartych na 
Webkit
                                nav.menu li.choice1 a {background:#f58c21;}
                                nav.menu li.choice2 a {background:#4eb8ea;}
```

```
nav.menu li.choice3 a {background:#d6e636;}
                             nav.menu li.choice4 a {background:#ee4c98;}
                             nav.menu li.choice5 a {background:#f58c21;}
                             nav.menu li:hover > a {
                                 color:#555;
                                 border-color:#fff;
                                 border:0;
                              }
                             nav.menu li:last-child a {border-bottom-right-radius:10px;}
                             nav.menu li:first-child a {border-top-left-radius:10px;}
Strona o CSS
                                   Książki Materiały Biblioteczka Kontakt
                           Artvkułv
                                                                                      szukai
Blog i książki Charlesa Wyke-Smitha
```
Rysunek 7.7. Menu jest teraz wyśrodkowane na stronie. Pozycjonowane bezwzględnie elementy tytułu i pola wyszukiwania są wyjęte poza strukturalny ciąg dokumentu, wobec czego element nav może być szeroki na całą stronę (co wskazuje tymczasowo widoczne obramowanie)

> Jako że obszary tytułu i wyszukiwania są pozycjonowane bezwzględnie, są one wyjęte z ciągu strukturalnego dokumentu. Element blokowy nav zachowuje się przez to tak, jakby nie były one obecne, i rozciąga się na całą szerokość swojego rodzica, header (**rysunek 7.7**). Mogę dzięki temu wyśrodkować menu na stronie. Posłużę się tym przykładem, aby bardziej szczegółowo omówić wyśrodkowywanie przy użyciu kodu CSS.

#### Wyśrodkowywanie elementów o nieokreślonej szerokości

Wyśrodkowanie elementu zawartego w drugim elemencie może być trudne. Kiedy masz do czynienia z elementami pozycjonowanymi standardowo wartością static, możesz sprawić, by element spływał w lewo lub w prawo, albo użyć właściwości text-align z rodzicem, aby wyrównać element do lewej (left), prawej (right) bądź wyśrodkować go (center). Element można także wyśrodkować przy użyciu marginesów o wartości auto. Minusem tych technik jest konieczność ustalenia szerokości elementu, który chce się tak rozmieścić. Kiedy lista tworząca takie menu generowana jest dynamicznie na

podstawie bazy danych, czy nawet jeśli jej elementy będą modyfikowane ręcznie, to nie sposób przewidzieć szerokości wyśrodkowanego elementu i ją ustalić. Często otrzymuję e-maile z pytaniami, jak wyśrodkowywać menu w kontenerze, wobec czego omówię wyśrodkowywanie elementów o nieokreślonej szerokości.

Wartość inline-block jest dziwnym, hybrydowym ustawieniem właściwości display, które łączy w sobie zachowanie elementów liniowych i blokowych. Zachowanie blokowe elementu o takim ustawieniu polega na obsłudze marginesów i dopełnień oraz możliwości obejmowania innych elementów blokowych. Zachowanie liniowe z kolei polega na ścisłym okalaniu zawartości zamiast rozszerzania się na całą szerokość rodzica. Oznacza to, że szerokość elementu zawsze jest równa szerokości jego treści. Kolejną użyteczną cechą wartości inline-block jest to, że element obejmuje pływające elementy. Problem w tym, że taki element *nie obsługuje* jednej wartości marginesu — auto — która jest najprostszym sposobem na wyśrodkowanie elementu w kontenerze.

Rozwiązaniem jest nadanie właściwości text-align:center rodzicowi elementu, czyli nav, a następnie nadanie wyśrodkowywanemu elementowi właściwości display:inline-block — w tym przypadku elementu ul z elementami menu. To zestawienie pozwala na uzyskanie pożądanego rezultatu, czyli wyśrodkowanego w rodzicu elementu o nieokreślonej szerokości. Jak widać w pierwszych dwóch wyróżnionych wierszach podanego wcześniej kodu, tak właśnie zrobiłem. Menu jest teraz idealnie wyśrodkowane, gdyż rodzic nav ignoruje bezwzględnie pozycjonowane elementy znajdujące się po jego bokach, oraz rozciąga się na całą szerokość elementu header.

Aby zademonstrować, jak to się świetnie sprawdza, usunę jeden z elementów listy menu.

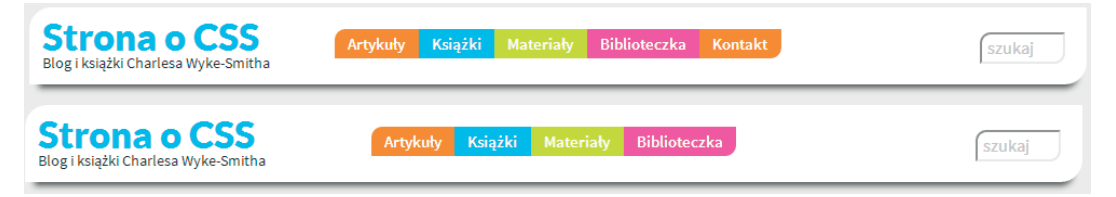

Rysunek 7.8. Menu pozostaje wyśrodkowane nawet po zmianie liczby zawartych w nim elementów

Na **rysunku 7.8** usunąłem ostatni element menu, które pozostaje idealnie wyśrodkowane. Jest to idealne rozwiązanie dla witryny z dynamicznie generowaną treścią, na której różni użytkownicy (np. zarejestrowani i niezarejestrowani) otrzymują różne menu. Zauważ też, że zaokrąglonych rogów nie nadałem pierwszemu i piątemu elementowi menu, gdyż uniemożliwiłoby to wprowadzanie zmian w menu. W celu uzyskania bardziej praktycznego kodu CSS, jak widać w wyróżnionym kodzie, zaokrąglone rogi nadałem elementom :first-child i :last-child. Po usunięciu piątej pozycji menu czwarty element staje się ostatnim i otrzymuje zaokrąglony róg określony selektorem : last-child.

#### Dodanie rozwijanego menu

W ramach dodania rozwijanego menu zaprezentuję kolejny przykład przejść w CSS.

```
nav.menu li ul {
                                     opacity:0; visibility:hidden;
                                     position:absolute;
                                     width:12em;
                                     left:0;
                                     top:100%;
                                      -webkit-transition:1s all;
                                      -moz-transition:1s all;
                                      transition:1s all;
                                      }
                                 nav.menu li:hover > ul {
                                     opacity:1; visibility:visible;
                                      }
                                 nav.menu li li {
                                     float:none;
                                      }
                                 nav.menu li li:first-child a {border-radius:0;}
                                 nav.menu li li:last-child a {border-bottom-left-
                                 radius:10px;}
                                 /* kod dla przeglądarek, które nie obsługują przejść CSS */
ukrywa menu
określa położenie względem 
menu będącego rodzicem
szerokość rozwijanego menu -
wyrównuje lewą krawędź 
podmenu w stosunku do rodzica
wyrównuje element w stosunku 
do dolnej krawędzi rodzica
tworzy przejście
obydwie właściwości podlegają 
przejściu
niweluje odziedziczone pływanie 
elementów — sprawia, że odnośniki 
rozmieszczane są w pionie
```
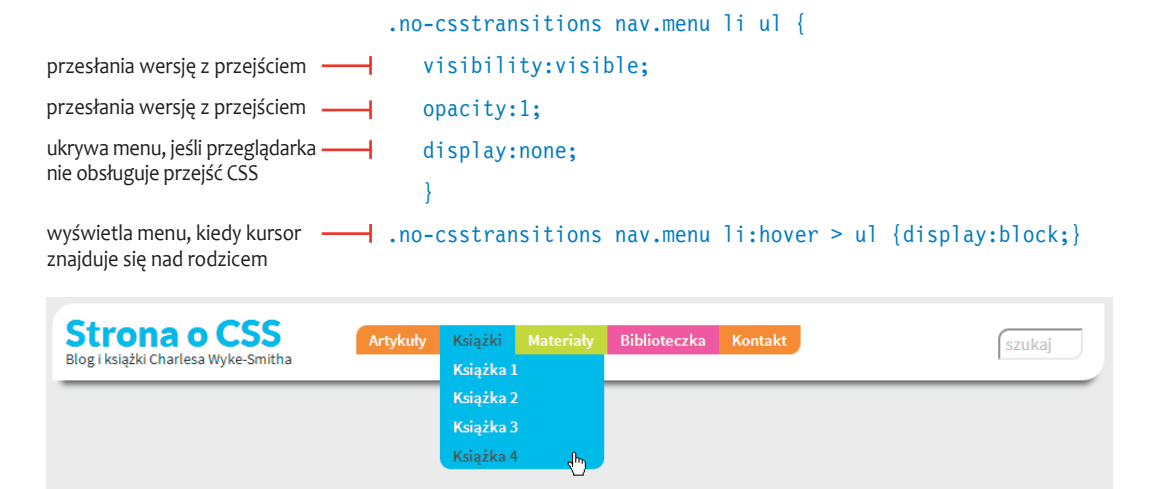

Rysunek 7.9. Rozwijane menu dodane do menu głównego

Rozwijane menu tworzę takim samym kodem, jak w rozdziale 6. Żeby nie tłumaczyć wszystkiego od nowa, odsyłam Cię niniejszym do tego rozdziału i komentarzy do powyższego listingu. Chciałbym jednak zwrócić uwagę na trzy rzeczy obecne w tej wersji kodu.

Po pierwsze, zaokrąglone rogi są odziedziczone przez elementy rozwijanego menu. Zamiast zaokrąglić przeciwległe rogi, tak jak w menu głównym, chcę, by zaokrąglone były jedynie dolne rogi menu. Usuwam zatem odziedziczone zaokrąglenie w lewym górnym rogu i tworzę zaokrąglenie lewego dolnego rogu; zaokrąglenie prawego dolnego rogu pozostaje odziedziczone (**rysunek 7.9**).

Jak wskazują komentarze, przezroczystość menu ulega przejściu, żeby stawało się widoczne stopniowo. Za pierwszym podejściem nadałem jedynie właściwość opacity o początkowej wartości 0 (przezroczystość) i końcowej wartości 1 (pełna widoczność) elementowi, na którym znajduje się kursor. Dzięki temu menu rzeczywiście pojawiało się i znikało stopniowo, ale zawsze znajdowało się na swoim miejscu, nawet gdy nie było widoczne. Gdybym przesunął kursor w miejsce pod menu, rozwijane menu i tak się pojawiało, nawet jeśli kursor nie znajdował się nad odpowiednią pozycją w menu głównym. Spróbowałem następnie dodać właściwości display:none i display:block, aby całkowicie usunąć rozwijane menu, kiedy kursor nie znajdował się nad elementem menu. Wprawdzie rozwiązałem w ten sposób problem, ale przez to rozwijane menu włączały się i wyłączały bez przejścia. Postanowiłem usunąć właściwość display i zamiast tego wyłączyć po najechaniu na element kursorem właściwość visibility podczas zmiany przezroczystości w ramach przejścia. W rezultacie rozwijane menu pojawiało się stopniowo, ale znikało bez przejścia. Wreszcie, po utworzeniu przejścia obejmującego zarówno opacity, jak i visibility, menu całkowicie znikało, gdy było przezroczyste, a zaczęło się pojawiać i znikać zgodnie z zamierzeniem, czyli stopniowo. Chcę zwyczajnie powiedzieć, że czasami trzeba poeksperymentować, żeby osiągnąć pożądany efekt. Mam nadzieję, że kiedyś oszczędzisz sobie dzięki temu kilku godzin pracy. Zawsze do usług.

Po trzecie, skorzystałem z okazji, by pokazać skrypt Modernizr w działaniu i podać zapasowy kod CSS odpowiedzialny za działanie menu w przeglądarkach, które nie obsługują przejść CSS3. W takim przypadku Modernizr nadaje klasę no-csstransitions elementowi głównemu html podczas wczytywania strony. Używam tej klasy w selektorach reguł, których mają używać jedynie te przeglądarki, które nie obsługują przejść CSS. W takich regułach anuluję ustawienia visibility i opacity, które określają działanie menu w przeglądarkach obsługujących przejścia, podając do wyświetlania i ukrywania menu podstawowe reguły display:none i display:block, których użyłem przy menu w rozdziale 6.

Tym samym ukończyłem stylizację elementu header. Przejdźmy teraz do stylizacji obszaru obejmującego wpis blogowy, pole logowania i odnośniki do wpisów.

#### Wyśrodkowywanie w pionie

Poziome wyśrodkowywanie w CSS nie jest łatwe. Kiedy wyśrodkowujesz pojedynczy wiersz tekstu w obrębie elementu o stałej wysokości, np. 300 pikseli, właściwości line-height tekstu nadaj wartość równą wysokości kontenera:

text-align:center; */\* wyśrodkowywanie w poziomie \*/*

line-height:300px; */\* wyśrodkowywanie w pionie = wysokość kontenera \*/*

Aby wyśrodkować pionowo pozostałe elementy, takie jak obrazy, właściwości display kontenera nadaj wartość table-row, a następnie nadaj mu działającą tylko z komórkami tabel właściwość vertical-align o wartości middle.

display:table-cell; */\* uaktywnia zachowanie elementu jako tabeli \*/*

vertical-align:middle; */\* wyśrodkowywanie w pionie \*/*

text-align:center; */\* wyśrodkowywanie w poziomie \*/*

Żadne z tych rozwiązań nie jest szczególnie eleganckie, ale w CSS nie ma konkretnych właściwości, które pozwalałyby na pozycjonowanie elementów w pionie.

# Obszar treści

W głównym obszarze treści znajdzie się wprowadzenie do najnowszego wpisu, a na mniejszym obszarze po prawej umieszczę pole logowania i spis odnośników do najnowszych artykułów na blogu. Oto kod HTML obszaru feature\_area.

```
<section id="feature_area">
    <article id="blog_leadoff">
       <div class="inner">
          <h4>7 września 2012</h4>
          <a href="#"><h3>Klasy CSS w jQuery</h3></a>
             <img src="images/charles_wyke-smith.jpg"
             alt="zdjęcie Charlesa Wyke-Smitha" />
```
 $\leq p$  class="css cols3">Sintus at neque in magna... $\leq /p$ >

#### **</div>**

```
 </article>
```
#### <aside>

wymagany znacznik form

kontener zbioru kontrolek

oznaczenie z kontrolką wartość atrybutu text sprawia, że kontrolka wyświetlana jest jako pole tekstowe

kontrolek

oznaczenie tekstowe zbioru

kontener pomagający przy stylizacji kontrolki, oznaczenia i wskazówki – atrybut for (o takiej samej wartości, jak identyfikator kontrolki) łączy

<form autocomplete="off" class="signin"

action="process\_form.php" method="post">

<fieldset>

<legend><span>Pobierz kody i aktualizacje</span>

 $\langle$ legend>

<section>

<label for="email">E-mail</label>

<input type="text" id="email" name="email" />

</section>

<section>

<label for="password">Hasło</label>

wpisywane znaki wyświetlane są jako punktory

przycisk zatwierdzający

```
 <input type="password" id="password" 
           name="password" maxlength="20" />
        </section>
        <section>
           <input type="submit" value="Zapisz się" />
           <p class="signup">Nie jesteś zarejestrowany? 
          \leqa href="#">
           Zrób to teraz!</a></p>
        </section>
    </fieldset>
    </form>
<sub>nav</sub></sub>
    <!-- odnośniki do wpisów -->
```

```
\langlenav>
```

```
\langle as ide>
```
#### </section>

Element oznaczający tę sekcję jest kontenerem rozciągniętym na całą szerokość strony. Zawarte w nim elementy article i aside będą spływać na boki, zajmując miejsca obok siebie.

sprawia, że element obejmuje pływające elementy dzieci

odstęp między nagłówkiem a obszarem treści

```
section#feature area {
    overflow:hidden;
    margin:16px 0 0;
    padding:0 0 10px;
    }
```
### section#feature area **article** {float:left; width:66%;} section#feature\_area **aside** {float:right; width:34%;}

W ten sposób tworzę dwie kolumny w kontenerze. Zauważ, że określiłem ich szerokość wartościami procentowymi, gdyż chcę, by stronę można było oglądać na różnych urządzeniach, m.in. tabletach i smartfonach. Wrócę do tego w następnym rozdziale. Utworzone kolumny mają zatem szerokość będącą określonym odsetkiem szerokości kontenera.

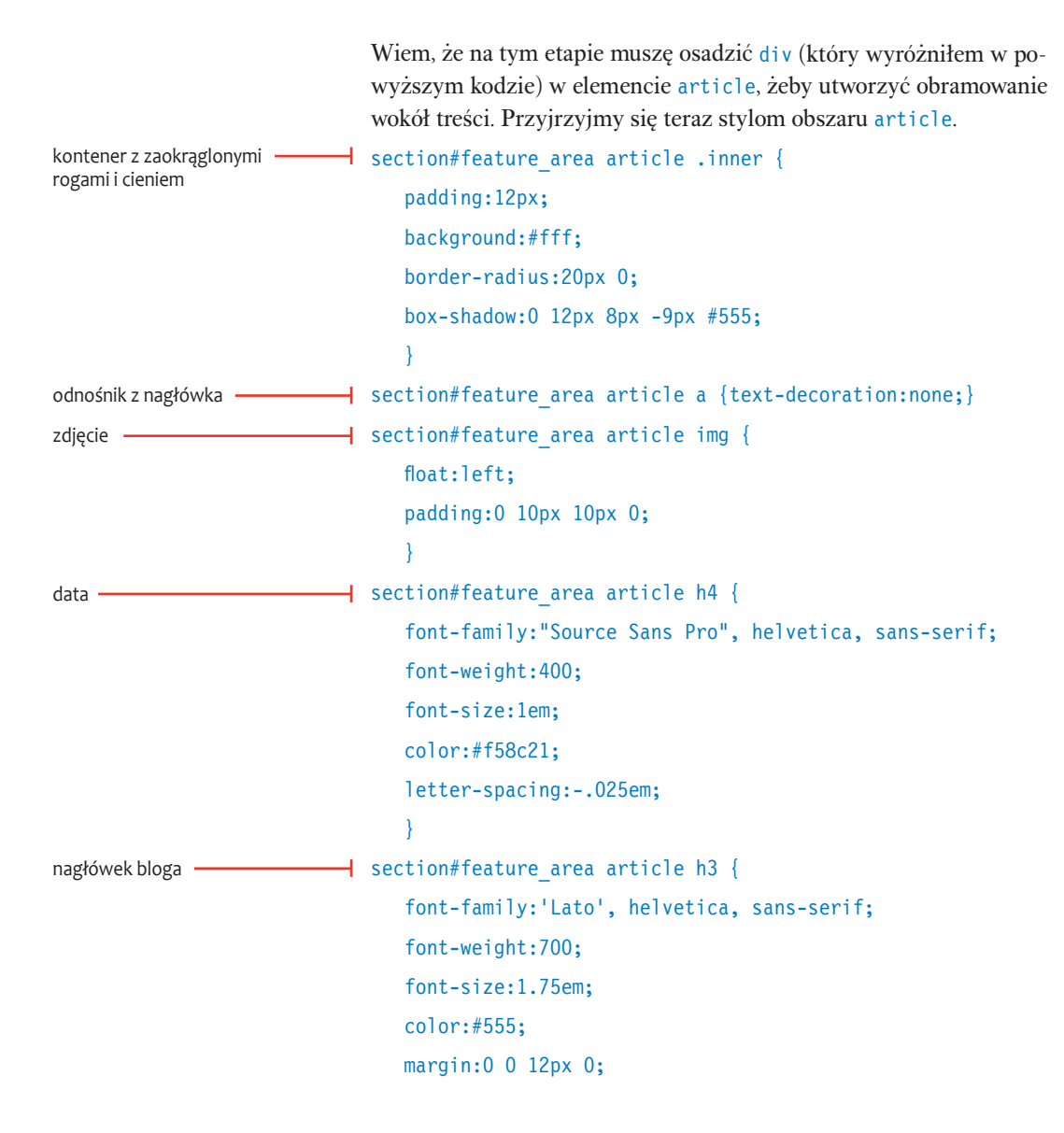

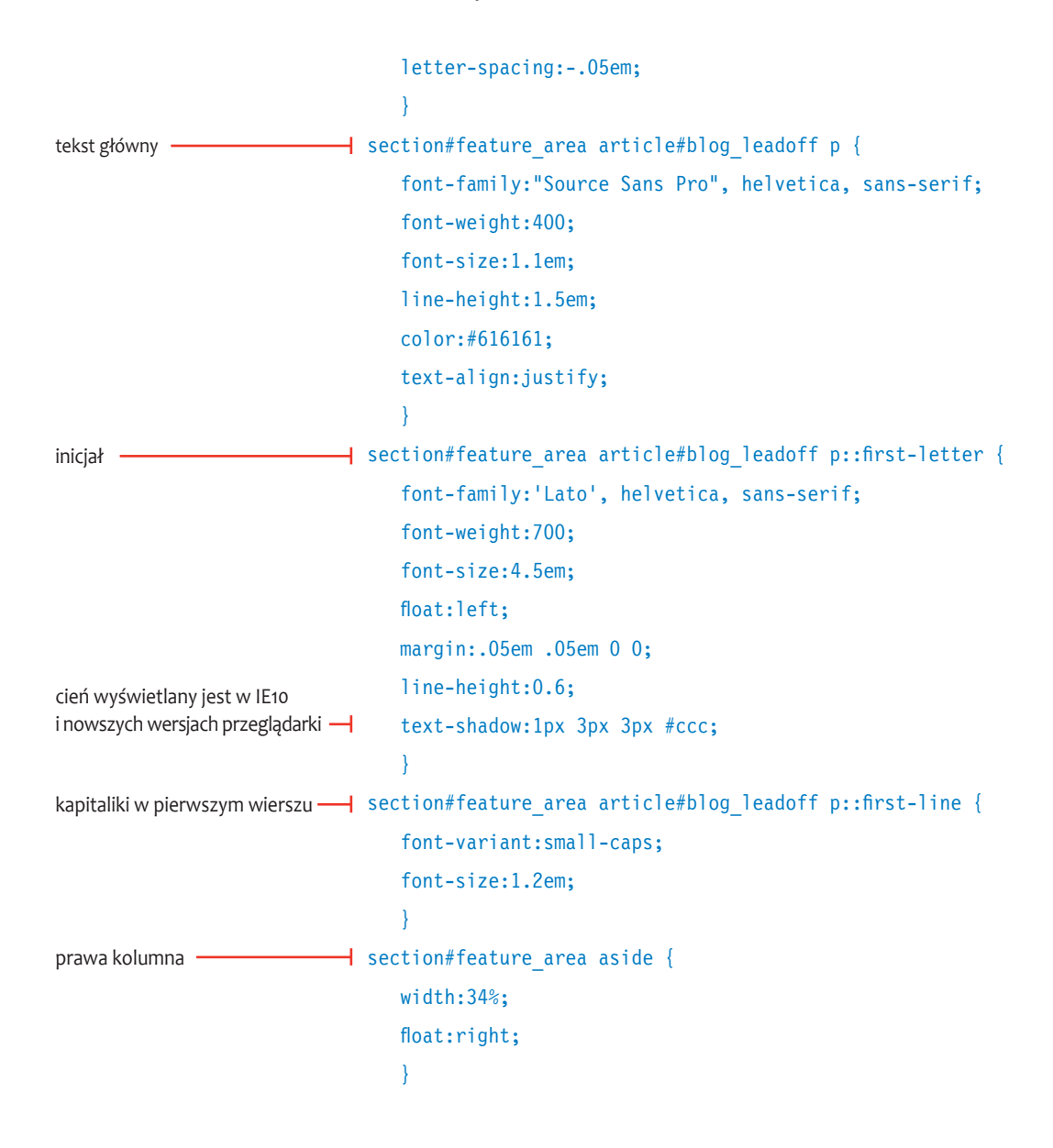

Rysunek 7.10. Wystylizowany element article w obszarze feature\_area

#### 7 września 2012 Klasy CSS w jQuery

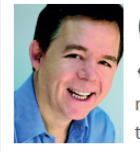

INTUS AT NEQUE IN MAGNA LACINIA BIBENDUM SIT AMET SIT AMET dolor. Phasellus pretium gravida interdum. Nam interdum posuere tempus. Ut commodo laoreet dolor, non hendrerit mi dictum vitae. Nam nec egestas libero. Quisque sodales tortor ut tortor egestas eu adipiscing enim pellentesque. Cras condimentum

tellus in nisl sodales tortor ut tortor egestas eu adipiscing enimtincidunt et ornare augue dignissim. Nam laoreet elit vitae lorem tincidunt adipiscing. Maecenas pharetra mattis sodales tortor ut tortor egestas eu adipiscing enim urna, eu adipi scing diam pharetra ac.

Powyższe style odnoszą się do kilku elementów, które już wcześniej omówiłem. Warto zwrócić uwagę na odnośnik a, obejmujący nagłówek h3. Umieszczanie elementów blokowych w elementach liniowych było kiedyś absolutnie niedopuszczalne, ale w HTML5 odnośnikiem można objąć dowolny element, dzięki czemu oczywiście łatwiej określać klikalność elementów.

Jak widać na **rysunku 7.10**, obraz spływa w lewo i jest oblany tekstem. Użyłem zestawienia inicjału z kapitalikami, które zaprezentowałem w rozdziale 4., aby urozmaicić oprawę i gładko przejść od nagłówka do tekstu. Inicjałowi nadałem także cień, aby wybijał się nieco ze strony. Zajmę się teraz stylizacją formularza.

# Stylizacja pola logowania

Czytelników, którzy chcą pobrać kody z moich książek, proszę o rejestrację, abym mógł im wysyłać aktualności i utrzymać z nimi kontakt. Na stronie głównej znajduje się pole logowania z odnośnikiem do formularza rejestracyjnego dla nowych użytkowników. Formularz na stronie głównej składa się z takiego samego kodu, jak formularz omówiony w rozdziale 6. Oto jego kod HTML:

```
<form autocomplete="off" class="signin" action="process_
form.php" method="post">
    <fieldset>
       <legend><span>Zapisz się, by pobrać kody i otrzymywać 
       aktualizacje</span></legend>
       <section>
          <label for="email">E-mail</label>
```
oznaczenie tekstowe zbioru kontrolek

pole na adres e-mailowy

atrybut for (o takiej samej wartości, jak identyfikator kontrolki) łączy oznaczenie z kontrolką

#### Cienie tekstu

Cienie tekstu są bardzo podobne do cieni pól, które omówiłem wcześniej w ramce "Cienie pól". Oto składnia kodu, którym się je tworzy:

#### text-shadow:4px 4px 5px #aaa;

Kolejność stylów jest następująca: przesunięcie w poziomie, przesunięcie w pionie, rozmycie i kolor. W odróżnieniu od cieni pól, cienie tekstu nie mają ustawienia rozszerzenia. Musisz podać przynajmniej przesunięcie w poziomie i pionie oraz kolor, co tworzy cień o wyrazistej krawędzi, określonej szerokości i kolorze. Określając ujemne wartości przesunięcia w prawo i w dół, przesuwasz cień w lewo i w górę. Można podać więcej niż jedną deklarację cienia, oddzielając je od siebie przecinkami. Na **rysunku 7.11** widnieją różne przykłady tego, co można tą właściwością uzyskać. O bardziej zaawansowanym zastosowaniu cieni tekstu przeczytasz w moim e-booku *Visual Stylin' with CSS3.*

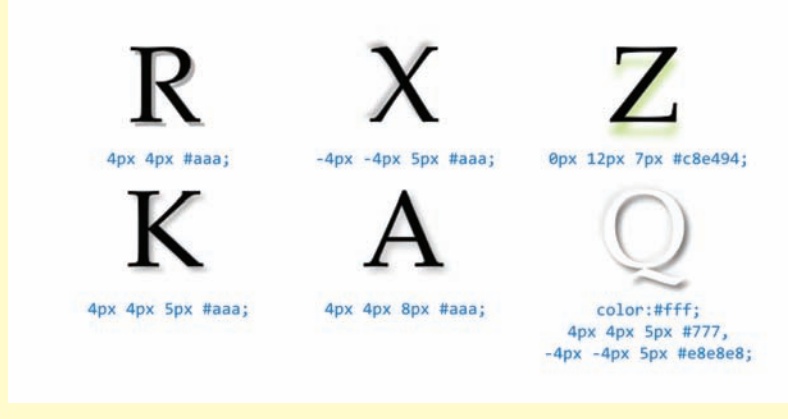

Rysunek 7.11. Przy użyciu różnych wartości, zarówno dodatnich, jak i ujemnych, można uzyskać różne efekty cienia tekstu

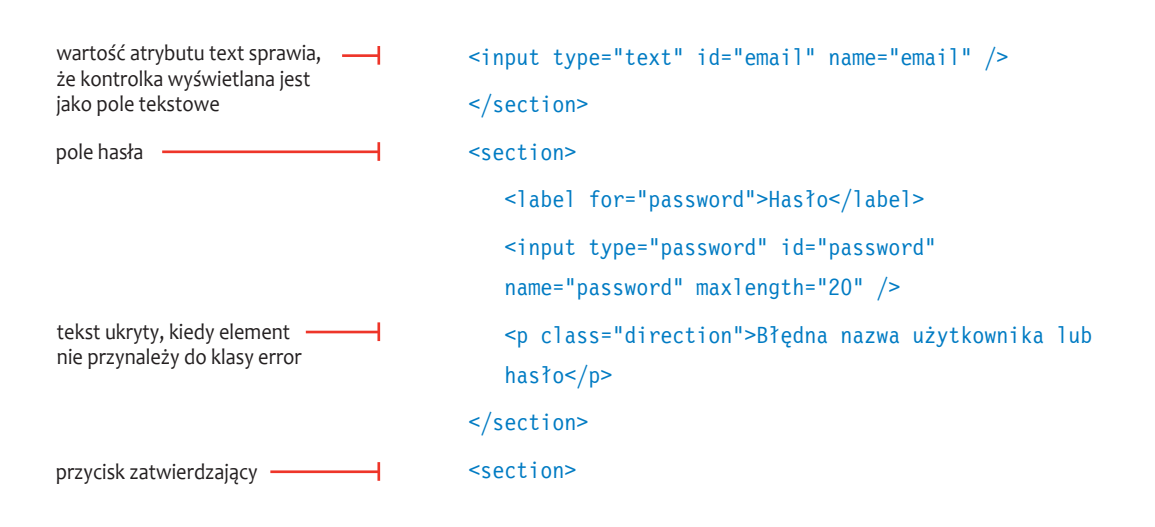

```
 <input type="submit" value="Zapisz się" />
           <p class="signup">Nie jesteś zarejestrowany? 
          \langle a \rangle href="#">
           Zrób to teraz!</a></p>
       </section>
    </fieldset>
</form>
```
Z przykładu formularza w rozdziale 6. pobrałem jedynie nieodzowne fragmenty kodu CSS, które dostosowałem do potrzeb tego formularza.

```
form.signin {
                                    width:19em;
                                     float:right;
                                     background:#fff;
                                     border-radius:10px 0 10px 0;
                                     box-shadow:0 12px 8px -9px #555;
                                \rightarrowusuwa domyślne obramowanie  — isignin fieldset {border:0; margin:10px 14px;}
                                .signin legend span {
                                     font-family:'Lato', helvetica, sans-serif;
                                     font-weight:700;
                                     font-size:1.3em; line-height:1.1em;
                                     color:#4eb8ea;
                                     letter-spacing:-.05em;
                                \rightarrow.signin section {
                                     overflow:hidden;
                                     padding:.25em 0;
                                \rightarrow.signin section label {
                                     font-family:"Source Sans Pro", helvetica, sans-serif;
ogólna szerokość formularza
elementu fieldset
sprawia, że element obejmuje 
kontrolkę i oznaczenie formularza
odstęp między elementami 
formularza
```
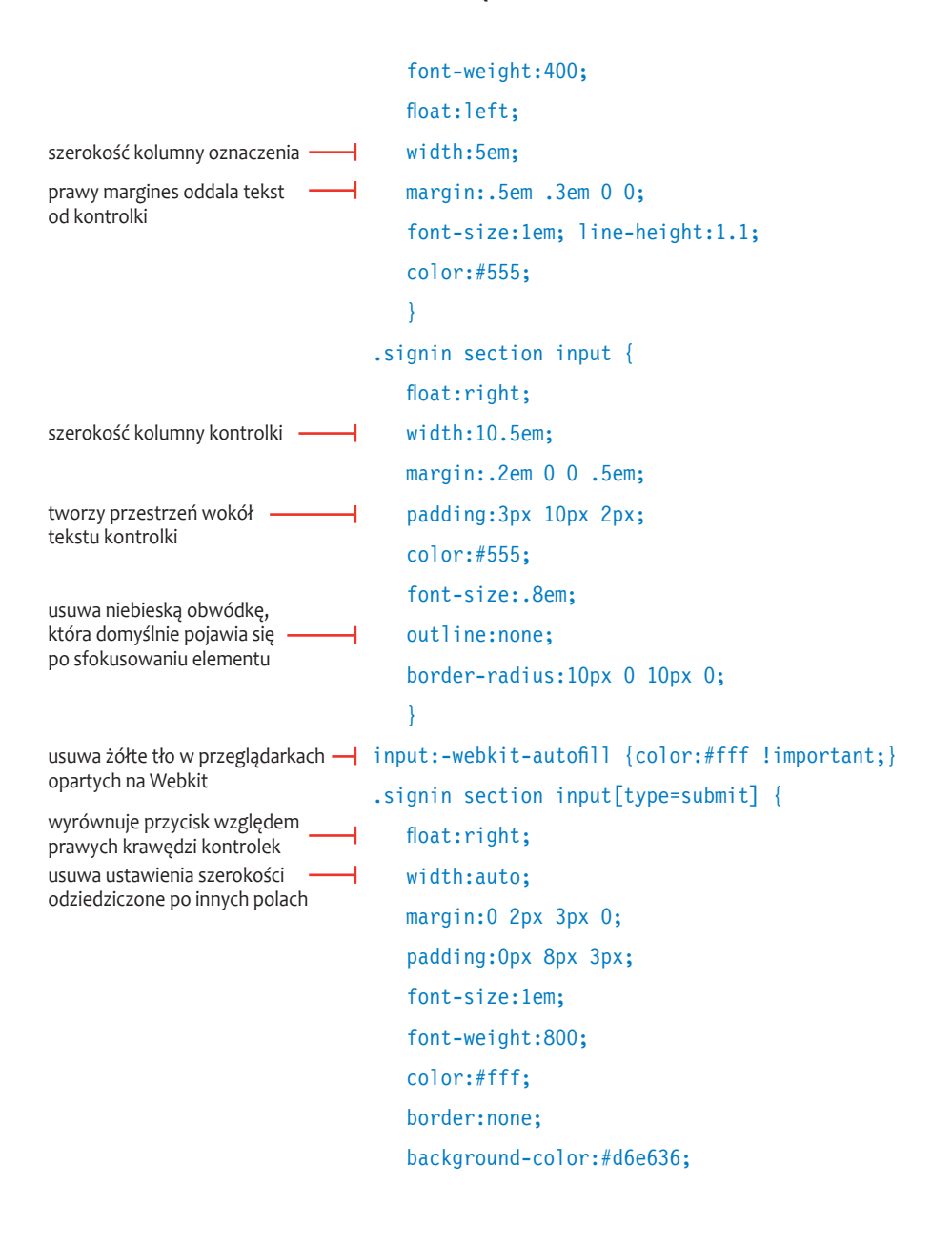

```
 box-shadow:1px 1px 2px #888;
                                     }
tekst "Nie jesteś zarejestrowany?" → .signin section p {
                                     float:right;
                                     clear:both;
                                     margin:.2em 0 0;
                                     text-align:right;
                                     font-size:.8em;
                                     line-height:1;
                                     color:#555;
                                     }
                             \rightarrow .signin section p a {color:#333;}
                                 .signin section p a:hover {
                                     color:#777;
                                     text-decoration:none;
                                     }
                              .signin section p.direction.error {
                                     display:block;
                                     color:#f00;
                                     }
                             .signin section p.direction {display:none;}
odnośnik do formularza 
rejestracyjnego
komunikat o błędzie
podświetla tekst wskazówki 
na czerwono, gdy dodana jest 
klasa error
ukrywa komunikat o błędzie
```
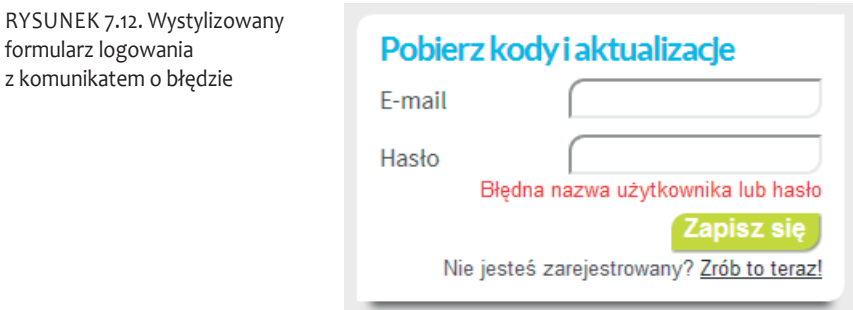

Niezależnie od stopnia złożoności formularza, utworzenie go zawsze wymaga wielu linijek kodu. Kod w tym przykładzie w większości jest jednak dość prosty, a komentarze objaśniają jego najważniejsze fragmenty. Chciałbym jeszcze tylko zwrócić uwagę na komunikat o błędzie, który pozostaje ukryty, dopóki nie jest potrzebny (**rysunek 7.12**). Wystarczy dodać klasę error do elementu p (który już jest przypisany do klasy direction), aby komunikat się pojawił. Tym niemniej założenie jest takie, że ta klasa ma być w razie potrzeby dodawana automatycznie przez skrypt służący do walidacji danych formularza. Jako osoba odpowiedzialna za stworzenie interfejsu użytkownika, odpowiadasz za umieszczenie na stronie ukrytego zwykle elementu HTML z informacją o błędzie i opracowanie kodu CSS służącego do jego wyświetlania — zadaniem programistów jest rozpracowanie, jak i kiedy nadać klasę przywołującą kod CSS odpowiedzialny za wyświetlenie komunikatu.

# Odnośniki do wpisów

 $<$ nav $>$ 

Pod formularzem znajdują się odnośniki do wpisów. Jak zwykle zamieściłem je w nieuporządkowanej liście.

```
 <h3>Ostatnie wpisy</h3>
                                   \lequl>
                                       <li><a href="#">Z-index &mdash; problemy się
                                        nawarstwiają</a></li>
                                        <li><a href="#">Jak używać box-image</a></li>
                                        <li><a href="#">Cienie w CSS3</a></li>
                                   \langle u|\langlenav\rangleA oto CSS:
                                section#feature area nav {
                                    width:19em;
                                    float:right;
                                    margin:15px 0 0;
                                    padding:.6em 0em .75em;
                                    background:#fff;
                                    border-radius:10px 0 10px 0;
wyrównuje element do prawej 
krawędzi elementu section
ogólna szerokość kontenera -
odstępy pod i nad elementem
dopełnienie pod i nad elementem
```

```
 box-shadow:0 12px 8px -9px #555;
                                 \rightarrow#feature_area nav h3 {
pozioma przestrzeń na tytuł
                                     padding:0 14px;
                                     font-family:'Lato', helvetica, sans-serif;
                                     font-weight:700;
                                     font-size:1.3em;
                                     text-align:left;
                                     color:#aaa;
                                     letter-spacing:-.05em;
                                     }
                                 #feature area nav ul {margin:0 0 0 20px;}#feature_area nav li {
                                     padding:.7em 0 0 2em;
kontekst pozycjonowania 
                                     position:relative;
                              ┙
punktorów
                                     list-style-type:none;
                                     }
autorskie punktory -
                           \overline{\phantom{a}} #feature area nav li::before {
pusty ciąg tekstowy jako treść
                             \overline{\phantom{0}} content: "";
pozycjonowanie względem 
                                     position:absolute;
elementów listy
                                     height:10px; width:10px;
wielkość punktora –
położenie punktora
                                     left:12px; top:12px;
kształt punktora
                                     border-radius:5px 0 5px 0;
kolor punktora
                                     background-color:#d6e636;
                                     box-shadow:1px 1px 2px #888;
                                    \mathfrak{g}#feature area nav li a {
odnośnik zajmuje całą szerokość 
                                     display:block;
kontenera
```
usuwa domyślne podkreślenie –

```
 text-decoration:none;
 font-size:.9em;
 color:#616161;
 }
```
#feature area nav li a:hover {color:#000;}

Wystylizowany obszar odnośników znajduje się bezpośrednio pod obszarem pola logowania. Obydwa obszary zawarte są w elemencie aside, który pływa obok elementu article (**rysunek 7.13**).

Rysunek 7.13. Ukończony element aside z odnośnikami do wpisów

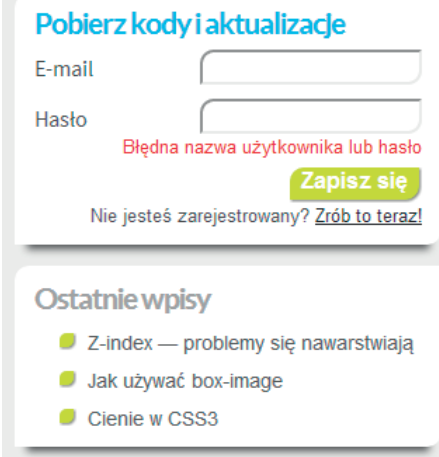

Sprawiając, by element nav spływał tak samo jak znajdujący się nad nim element form, zyskuję możliwość umieszczenia go bezpośrednio pod formularzem. O ile element ten jest wystylizowany jak standardowa lista, to jego punktory są ciekawe. Chciałem, żeby odzwierciedlały motyw "dwóch zaokrąglonych, dwóch zwyczajnych" rogów, którym charakteryzuje się oprawa graficzna strony. Zamiast więc tworzyć osobny obraz punktora, użyłem pseudoelementu ::before do utworzenia 10-pikselowego, kwadratowego elementu i zaokrąglenia jego rogów. Drobny, jednopikselowy cień wybija nieco punktory ze strony.

# Obszar książek

Okładki czterech książek wyświetlone są w rzędzie u dołu strony. Na tym obszarze mamy do czynienia z kilkoma interesującymi elementami, takimi jak chmurki i obrócony tekst. Oto kod HTML:

```
<section id="book_area">
                               <!-- poniższy element powtórzony jest jeszcze trzykrotnie -->
                               <article class="left">
                                   <div class="inner">
                                       <h3>HTML5 + CSS3</h3>
                                       <img src="images/stylin_cover.png"
                                     alt="CSS. Witryny internetowe szyte na miarę - okładka" \geq <aside>
                                         \leq 0 <li><a href="#">Pobierz kody</a></li>
                                             <li><a href="#">Spis treści</a></li>
                                             <li><a href="#">Kup książkę</a></li>
                                         </0]>
                                       </aside>
                                  \langlediv>
                               </article>
                               <!-- koniec powtórzeń kodu ramek z książkami -->
                               </section>
                               Powyższy fragment kodu jest bardzo prosty. Jak widać w komenta-
                               rzu, powtórzony jest on jeszcze trzy razy, odpowiednio dla kolejnych 
                               książek. Przyjrzyjmy się teraz powiązanemu kodowi CSS. Zaczynam 
                               od utworzenia układu obszaru z książkami i obróconego tekstu, 
                               a następnie zajmuję się chmurkami.
element o pełnej szerokości —— section#book area {
                                   clear:both;
                                   border-radius:20px 0px 20px 0px;
                                   border:1px solid #f58c21;
                                   margin:8px 0 16px;
                                   overflow:hidden;
                                   }
obrócony tekst
wskazówka
odstęp nad i pod elementem
```

```
cztery kolumny na książki —————| #book_area article {
                                      float:left;
                                     width:25%;
                                      padding:10px 0;
                                      background:none;
                                 \rightarrow\overline{\phantom{a}} #book area article .inner {
kontener obejmujący książki
kontekst pozycjonowania chmurek -
                                      position:relative;
obejmuje każdą książkę
                                      width:140px;
wyśrodkowuje każdą książkę 
                                     margin:0 auto;
w jej elemencie article
                                 \rightarrowobrócony tekst
                              \overline{\mathsf{+}} #book area .inner h3 {
                                      position:absolute;
                                      width:160px;
umieszcza tekst 
                                      left:112%; bottom:5px;
po prawej stronie książki
obraca tekst (konieczne 
                                      transform:rotate(-90deg);
jest dodanie prefiksów)
wskazuje oś obrotu na początku
                                      transform-origin:left bottom;
tekstu (konieczne jest dodanie 
                                      color:#ccc;
prefiksów)
                                      font-family:'Lato', helvetica, sans-serif;
                                      font-weight:900;
                                      font-size:1.4em;
                                      text-align:left;
                                 \rightarrowinne przesunięcie 
dla węższej okładki
                                 #book area article.right:last-child h3 {left:85%;}
                              4
cień pod każdą książką
                              ⊣
                                 #book area article img {box-shadow:0} 12px 8px -9px #555;}
                                 W elemencie section o pełnej szerokości (#book_area) zamieściłem 
                                 cztery pływające elementy article, każdy o szerokości równej 25%. 
                                 W każdym z nich wyśrodkowałem ustalonej szerokości div klasy 
                                 inner, zawierający obraz książki. Uzyskałem w ten sposób rząd 
                                 okładek z ładnymi odstępami (rysunek 7.14). Element aside, który 
                                 przekształcę w chmurkę, jest obecnie ukryty.
```
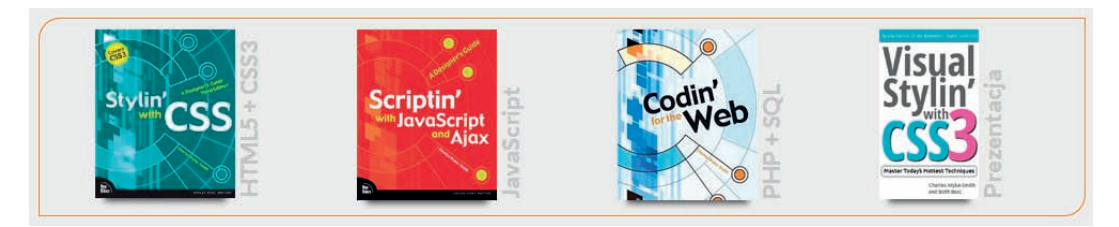

Rysunek 7.14. Każda książka w tym obszarze oznaczona jest skrótowym opisem, obróconym do pionu i zamieszczonym przy jej prawej krawędzi

Położenie obróconego tekstu określone jest dwiema funkcjami właściwości CSS3 transform. Pierwsza z nich, transform-origin, wskazuje lewy dolny róg pola elementu h3 jako punkt początkowy przejścia. Punkt początkowy działa tak, jakbyś w jego miejscu wbił w element szpilkę. Obróciłem następnie element h3 o dziewięćdziesiąt stopni przy użyciu funkcji rotate właściwości transform, a na koniec przesunąłem go o pięć pikseli w górę, by dostosować jego położenie. Krótkie omówienie właściwości transform znajdziesz w ramce "Przekształcenia w CSS3", a więcej na ten temat przeczytasz w moim e-booku *Visual Stylin' with CSS*.

Nadszedł czas, by dodać chmurki do książek. Chmurkę przedstawioną w rozdziale 6. nieco rozwinąłem na dwa sposoby. Po pierwsze, chmurki książek znajdujących się w prawej połowie strony będą wyświetlane po lewej stronie okładek, aby nie były ucinane przez okno przeglądarki. Po drugie, strzałkę przylegającą do chmurki wystylizowałem tak, by uzyskać wrażenie, że ona także jest objęta obramowaniem pola, a tym samym jest jego częścią. Jak to często bywa z takimi pozornie drobnymi, lecz istotnymi szczegółami, uzyskanie ich wymaga dużej ilości kodu.

W podanym powyżej kodzie widać, że każdemu elementowi article z obrazami książek nadałem klasy left i right, aby móc im przypisać kod CSS odnoszący się do rozmieszczenia chmurek oraz ich strzałek po lewej lub prawej stronie. A oto kod!

wspólne dla wszystkich chmurek — | #book area article aside { tutaj zaczynają się style ukrywa chmurki

pozycjonowanie względem elementu div klasy inner, który otacza obraz szerokość chmurki

 display:none; position:absolute; z-index:2; width:200px;

#### Przekształcenia w CSS3

Jeżeli pracowałeś z edytorami graficznymi takimi jak Adobe Illustrator lub Adobe Fireworks, to prawdopodobnie już obracałeś, skalowałeś i pochylałeś tekst lub innego rodzaju elementy. Teraz możesz uzyskać te same efekty w przeglądarce, używając przekształceń CSS3 (które widać na **rysunku 7.15**).

Do tworzenia przekształceń w CSS3 służą dwie właściwości: transform i transform-origin. Zacznijmy od omówienia właściwości transform.

Właściwość transform opiera się w działaniu nie na zwykłych wartościach, ale na funkcjach. Funkcje pozwalają Ci na podanie rodzaju przekształcenia oraz wartości, z jakich ma być obliczone.

Format przekształcenia wygląda następująco: transform: *nazwaFunkcji*(*wartość liczbowa lub x, y*). Oto funkcje przekształceń:

- scale powiększa lub zmniejsza element. Wartości większe niż 1 powiększają element, a mniejsze zmniejszają go. Przykład: transform:scale(1.5).
- rotate obraca element o podaną liczbę stopni. Wartości dodatnie obracają go zgodnie z ruchem wskazówek zegara, a ujemne w przeciwną stronę. Przykład: transform:rotate(-30deg).
- skew przechyla element względem jego osi x lub y. Kiedy podana jest jedna wartość, przechylenie względem osi y nie zachodzi. Przykład: transform:skel(5deg, 50deg).
- translate przesuwa obiekt o podaną odległość po jego osi x lub y. Przypomina to pozycjonowanie względne, ponieważ miejsce pierwotnie zajęte przez element nie znika. Przykład: transform:translate(-50px, 20px).

Właściwość transform-origin określa punkt, względem którego element ma zostać przekształcony. Domyślnie jest to punkt pośrodku elementu w poziomie i pionie, więc jeśli obrócisz element, to będzie się on zachowywał, jakby wbito w jego środek szpilkę, i obracał się wokół niej. Właściwością transform-origin możesz wybrać inny punkt w elemencie przy użyciu słów kluczowych (top, right itd.) albo podać dodatnie lub ujemne wartości liczbowe. W ten sposób punkt przekształcenia można umieścić nawet poza polem elementu.

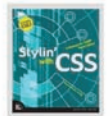

Brak przekształcenia

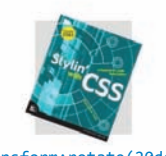

transform:rotate(20deg);

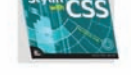

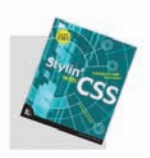

transform:rotate(20deg); transform-origin:bottom right;

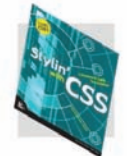

transform:skew(10deg); transform:skew(-10deg,30deg);

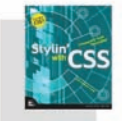

transform:translate (30px,-30px);

Rysunek 7.15. Oto kilka przykładów przekształceń

```
 background:#fff;
przestrzeń wokół treści chmurki
                                        padding:10px 2px 5px;
                                        border:2px solid #f58c21;
                                        border-radius:10px 0px 10px 0px;
                                        box-shadow:4px 4px 16px #555;
                                        color:#555;
                                        font-family:"Source Sans Pro", helvetica, sans-serif;
                                        font-size:.8em;
                                        line-height:1.5em;
                                   \rightarrowwyświetla chmurkę, kiedy 
kursor znajduje się nad książką
                                 \overline{\mathsf{I}} #book area article:hover aside {display:block;}
                                   #book_area article aside li {
pionowe odstępy między 
elementami listy i dopełnienie 
                                        padding:.25em 0 .75em 1em;
z lewej
usuwa domyślne punktory 
                                        list-style-type:none;
elementów listy
                                        line-height:1.2em;
                                   \rightarrowodnośniki tekstowe
                                \overline{\phantom{a}} #book area article aside li a {
                                        text-decoration:none;
                                        font-size:1.2em;
                                        color:#616161;
                                        }
podświetla odnośniki,nad którymi ━| #book_area  article  aside  li  a:hover  {
znajduje się kursor
                                        color:#333;
koniec stylów wspólnych 
                                 ┙
                                   \rightarrowdla wszystkich chmurek
dwie chmurki książek 
                                 \dashv #book area article.left aside {
znajdujących się po lewej
umieszcza chmurkę po prawej 
                                        left:84%;
stronie obrazów znajdujących 
po lewej
                                        top:14px;
                                   \rightarrow
```

```
dwie chmurki książek znajdujących — | #book_area article.right aside {
się po prawej
umieszcza chmurkę po lewej 
                                       right:84%;
stronie obrazów znajdujących 
                                       top:14px;
się po prawej
                                  \rightarrowpolepomarańczowego trójkąta — | #book_area article aside::after {
pusty ciąg tekstowy — wymagane _
                                       content:"";
jest podanie jakiejkolwiek treści
położenie określone względem –
                                       position:absolute;
chmurki
                                       top:33px;
                                       border:12px solid;
zmniejsza pole, by stworzyć trójkąt -
                                       height:0px; width:0px;
                                  \rightarrowokreślapołożenieikolortrójkątów ⊣ #book area article.left aside::after {
chmurek książek, które znajdują się 
                                       right:100%;
po lewej
                                       border-color:transparent #f58c21 transparent transparent;
                                       }
określapołożenieikolortrójkątów ━| #book area article.right aside::after {
chmurek książek, które znajdują się 
                                       left:100%;
po prawej
                                       border-color:transparent transparent transparent #f58c21;
                                   }
pole białego trójkąta
                               ⊣
                                  #book_area article aside::before {
pusty ciąg tekstowy — wymagane 
                                       content:"";
jest podanie jakiejkolwiek treści
położenie określone względem 
                                       position:absolute;
chmurki
                                       top:37px;
                                       border:8px solid;
zmniejsza pole, by stworzyć trójkąt –
                                       height:0px; width:0px;
sprawia, że biały trójkąt znajduje -
                                       z-index:100;
się na szczycie stosu
                                       }
```

```
\overline{+} #book area article.left aside::before {
                                       right:100%;
                                       border-color:transparent white transparent transparent;
                                   \rightarrow\overline{+} #book area article.right aside::before {
                                       left:100%;
                                       border-color:transparent transparent transparent white;
                                   \rightarrowstyl, położenie i kolor białego 
styl, położenie i kolor białego
```
Chmurka jest elementem pozycjonowanym bezwzględnie w stosunku do elementu div klasy inner, który zawiera książkę. W przykładzie w rozdziale 6. z boku chmurki zwyczajnie umieściłem czerwony trójkąt (**rysunek 6.24**). W tym przykładzie znacznie ulepszyłem ten efekt; trójkąt wygląda, jakby wybijał się z chmurki i był objęty jej obramowaniem (**rysunek 7.16**). Uzyskałem ten rezultat, tworząc nieco mniejszy, biały (czyli takiego samego koloru, jak tło chmurki) trójkąt nad pomarańczowym trójkątem i wyrównując je w pionie. Pomarańczowy trójkąt służy zatem do uzyskania efektu obramowania.

Biały trójkąt utworzyłem pseudoelementem ::before, a pomarańczowy pseudoelementem ::after. Do precyzyjnego wyrównania ich położenia użyłem pozycjonowania bezwzględnego oraz właściwości z-index. Rezultat jest bardzo estetyczny i łatwo uwierzyć, że chmurka i trójkąt stanowią razem jeden element.

Trudne może tu jednak być rozeznanie się w tym, co właściwie znajduje się z lewej, a co z prawej. Chmurki dwóch książek po lewej są na przykład zamieszczone po prawej stronie obrazów, a ich trójkąty z kolei znajdują się po ich lewej stronie. W przypadku dwóch książek z prawej położenie elementów jest odwrócone.

trójkąta chmurek książek, które znajdują się po lewej

trójkąta chmurek książek, które znajdują się po prawej

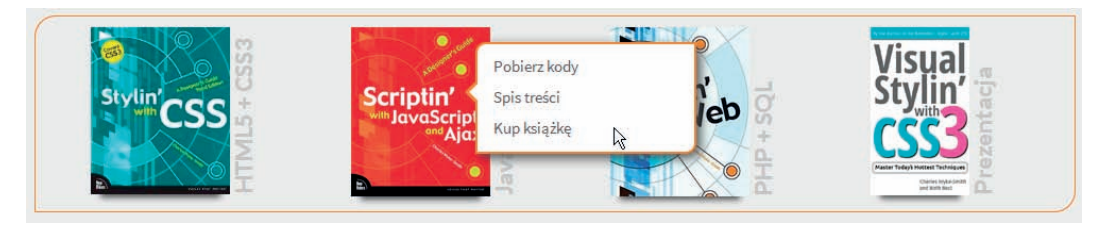

rySunek 7.16. W chmurkach przylegających do każdej książki znajdują się odnośniki do dodatkowych informacji; zastosowanie chmurek pozwala na zachowanie miejsca

Pracę od ogółu do szczegółu, o której wcześniej wspomniałem, widać tutaj w działaniu. Jak widać w komentarzach do powyższego kodu, najpierw podałem kod CSS odnoszący się do wszystkich chmurek, czyli style określające ich wielkość, dopełnienia, kolor obramowań i treść. Dalej podałem kod służący do rozmieszczenia dwóch chmurek po prawej stronie pierwszej i drugiej książki oraz dwóch chmurek po lewej stronie trzeciej i czwartej książki. Dalej znajdują się style tworzące trójkąty, które występują przy każdej chmurce. Na końcu podaję style trójkątów chmurek dwóch książek po lewej oraz dwóch książek po prawej.

Choć trzeba było dużo wytłumaczyć, powyższy kod jest uporządkowany logicznie i nie występuje w nim zjawisko powtarzania się całych zbiorów stylów dla każdej chmurki. Warto poświęcić nieco czasu na przestudiowanie lub zrekonstruowanie tego przykładu, aby zyskać lepsze zrozumienie tej struktury. Ułatwi Ci to kodowanie wielu elementów o podobnych, ale nieco odmiennych stylach i zachowaniach. Przede wszystkim, takie podejście pozwala na uzyskanie kodu zrozumiałego i łatwego w obsłudze dla Ciebie i innych. Zakończmy tworzenie strony, dodając stopkę.

Stopka

*Omówione tu podejście oparte jest na maksymie DRY (ang. don't repeat yourself, czyli "nie powtarzaj się"), a jego celem jest stworzenie "jednego, nadrzędnego źródła" defi niującego wszystkie fragmenty danych.*

> Stopka strony jest dobrym miejscem na informację o autorze i odnośniki do materiałów związanych ze sprawami formalnymi, takich jak zrzeczenie się odpowiedzialności, regulamin, informacje kontaktowe, polityka prywatności i informacje o prawach autorskich. Oto kod HTML:

```
<footer>
                                     <p>Szablon CSS z książki <a href="http://www.
                                     stylinwithcss.com">
                                     <em>CSS. Witryny internetowe szyte na miarę, wydanie 
                                     trzecie</em>
                                     </a> Charlesa Wyke-Smitha</p>
                                    <sub>nav</sub></sub>
                                       \lequl>
                                            <li><a href="#">Polityka prywatności</a></li>
                                            <li><a href="#">Kontakt</a></li>
                                       \langleul>
                                    \langlenav></footer>
                                Oto kod CSS:
                                footer {
odstępy pod i nad elementem
                                     padding:.5em 0 .35em 0;
wyśrodkowuje treść
                             \overline{\phantom{0}} text-align:center;
                                     border-radius:10px 0px 10px 0px;
                                     background:#fff;
                                     box-shadow:0 12px 8px -9px #555;
                                     }
stylizacja tekstu -
                           \rightarrow footer p {
                                     font-family:"Source Sans Pro", helvetica, sans-serif;
                                     font-weight:400;
                                     font-size:.85em;
                                     letter-spacing:-.05em;
                                     color:#555;
                                 \rightarrowodnośnik w tekście
                             \overline{\phantom{a}} footer p a {
                                     font-family:"Source Sans Pro", helvetica, sans-serif;
                                     font-style:italic;
                                     font-weight:700;
                                     font-size:1em;
                                     color:#4eb8ea;
```
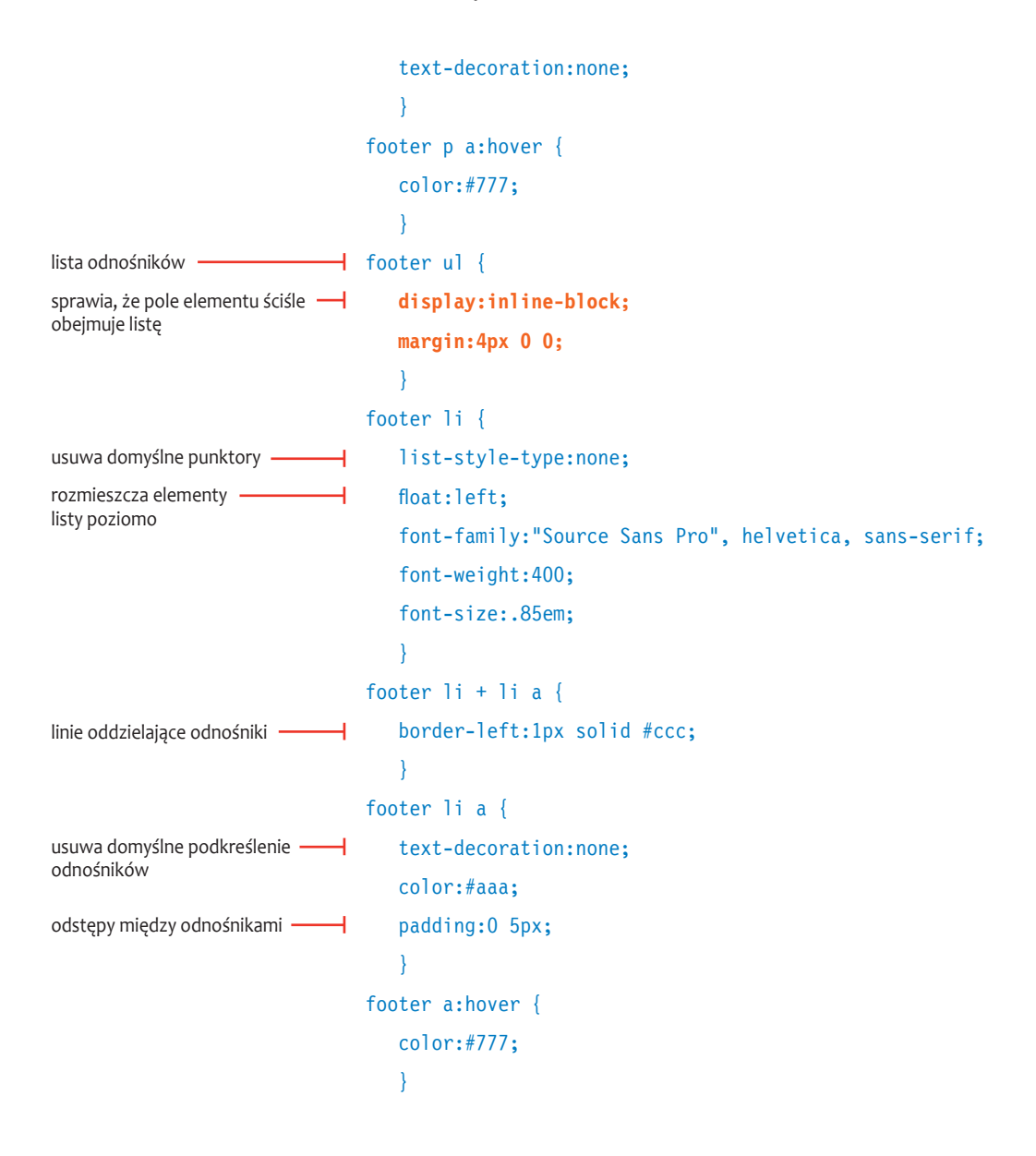

Szablon CSS z książki CSS. Witryny internetowe szyte na miarę, wydanie trzecie Charlesa Wyke-Smitha Polityka prywatności Kontakt

Rysunek 7.17. W wystylizowanej stopce znajduje się element tekstowy i lista

Nie ma tu niczego, czego byś wcześniej nie widział. Treść została wyśrodkowana właściwością text-align:center (**rysunek 7.17**). Tę właściwość dziedziczy akapit, którego tekst zostaje w nim wyśrodkowany. Zauważ, że właściwość text-align:center standardowo nie wyśrodkowywałaby listy odnośników w ten sposób, ponieważ elementy blokowe standardowo zajmują całą szerokość kontenera. Element ul jednak ściśle obejmuje elementy li, ponieważ nadałem mu właściwość display:block-inline. W ten sposób zyskuje on określoną szerokość i jest wyśrodkowywany ustawieniem text- -align:center. Jak być może pamiętasz z kodu stylizującego menu, wykorzystanie właściwości display:block-inline sprawia, że szerokość pozostaje płynna, dzięki czemu lista będzie wyśrodkowywana także po dodaniu do niej lub odjęciu od niej elementów. Zauważ, że zastosowanie marginesów o wartości auto zamiast właściwości text-align:center wyśrodkowałoby listę w równie dobrym stopniu.

# Podsumowanie

Niniejszym kończymy rozdział, a tym samym tworzenie layoutu. Mam nadzieję, że przekonałeś się, że rozpoczęcie pracy od utworzenia struktury przy pomocy technik zaprezentowanych w rozdziale 5., a następnie dodawanie do strony komponentów opisanych w rozdziale 6. pozwala na szybkie tworzenie pełnoprawnych witryn. Nad przykładową stroną będę pracował dalej w kolejnym rozdziale,

ponieważ współcześnie witryny internetowe nie są wyświetlane jedynie w formie szerokich layoutów pasujących do dużych monitorów takich jak ten, na którym pracuję. Twoje strony muszą być skalowalne i reagować na wielkość ekranów urządzeń, na jakich się je ogląda. Utworzenie kilku layoutów o różnych wymiarach i staranie się, by właściwy layout trafiał na właściwy ekran, nie jest dobrym pomysłem. Zamiast tego lepiej umieć tworzyć strony, które reagują na warunki zewnętrzne i wczytują odpowiedni kod CSS do stylizacji kodu HTML w taki sposób, by layout pasował do urządzenia, na którym się go wyświetla. W ostatnim rozdziale tej książki zademonstruję tworzenie skalowalnych witryn.

# Skorowidz

960 Grid, 152

# **A**

Adobe Dreamweaver, 7, 18 Adobe Fireworks, 264 Adobe Illustrator, 264 adres URL, 9, 44 akapit, 2, 5, 10, 19, 20, 71 Apple Retina, 275 arkusz stylów, 25, 50, 274, 291, 293 autorski, 51 przeglądarki, 50 użytkownika, 50

# **B**

biblioteka fontów, 127, 129 brat, 32, 33, 46

# **C**

chmurka, 224, 267, 268 Chrome, 128, 223 cień, 241, 254 Clarke Andy, 277 cudzysłow, 19 cytat, 18

# **D**

debugowanie, 293 deklaracja, 26, 55 waga, 52 Document Object Model, *Patrz*: DOM dokument HTML dołączanie stylów, 25 struktura, 7, 20, 21

DOM, 20, 21, 22, 29 dopełnienie, 63, 66, 68, 71, 161, 163 dziecko, 6, 13, 21, 32, 33, 81 dziedziczenie, 49, 110, 119

# **E**

ekran, 273, 275, 277, 279, 282 dotykowy, 287, 289 element, 55, 50, *Patrz też*: znacznik blockquote, 18, 19, 146 blokowy, 10, 15, 19, 86, 93, 125 szerokość, 15, 70, 153 body, 16 div, *Patrz*: znacznik div dopełnienie, *Patrz*: dopełnienie fieldset, 206, 210 figcaption, 225 figure, 225 form, 205, 221 generowany dynamicznie, 224 liniowy, 10, 13, 16, 93, 125 margines, *Patrz*: margines oblewanie tekstem, 76 obramowanie, *Patrz*: obramowanie oczyszczający, 75 pływający, 75, 76, 77, 78, 80, 194 pozycjonowanie,62, 87, 90 bezwzględne, 88, 91, 234, 267 stałe, 89 statyczne, 86 względne, 87 przerośnięty, 168 span, 147 szerokość, 70, 73, 77, 244 tabelowy, 10 table, 178 tekstowy, 2, 5 label, 207

element tr, 178 warstwa, *Patrz*: warstwa wyśrodkowanie, 244, 248 z cieniem, *Patrz*: cień z zaokrąglonymi rogami, *Patrz*: zaokrąglone rogi zagnieżdżony, 16, 18 złożony, 5 encja, 19, 143 &amp, 143 &bdquo, 19 &gt, 143 &rdquo, 19

# **F**

Firebug, 294 Firefox, 128 Web Developer, 14, 16 font, 108, 110, 111, 112, *Patrz* też: tekst bezszeryfowy, 110 Embedded OpenType, 129 internetowy, 126, 128, 129 na serwerze, 108, 128 na zewnętrznych serwisach, 108 OpenType, 128 Scalable Vector Graphics, 129 szeryfowy, 110 TrueType, 128 zainstalowane w systemie użytkownika, 108, 110 Font Squirrel, 129, 130 Fontspring, 130 formatowanie graficzne, 62 formularz, 5, 45, 201 kodowanie, 209 kontrolka, 207, 208 oznaczenie, 207

stylizacja, 210, 220 wysyłanie, 206 wyszukiwania, 221, 239

### **G**

Google Web Fonts, 127, 145 gradient, 104

## **I**

identyfikator, 35, 38, 39 związany z JavaScript, 39 inicjał, 47, 147 interfejs użytkownika, 186 interlinia, 123 Internet Explorer, 129, 130, 170, 171, 177, 295, 296, 297 iPad, 273, 289 iPhone, 273, 275, 285, 287, 289 Irish Paul, 171, 297

# **K**

kanał alfa, 61 kaskadowość, 50, 293 zasady, 52, 54 klasa, 35, 36, 39, 40, 41, 53, 182 error, 215 kod alternatywny, 295 kod prezentacyjny, 164 kolor, 27, 55 HSL, 59, 61 jasność, 60 krycie, 61 nasycenie, 60 nazwa, 57 tła, 95 wartość numeryczna, 58 procentowa, 59 szesnastkowa, 58

koło barw, 60 komentarz warunkowy, 296 kompatybilność wsteczna, 7 kontener, 77, 78, 80, 81, 163, 233, 274 kratka, 208, 210

# **L**

layout, 151, 152, 231 płynny, 172, 176, 274, 279 skalowanie, 272, 274, 278, 282, 287 szerokość, 152, 153 wielokolumnowy, 151, 152, 153, 154, 179 elastyczny, 151, 152 o stałej szerokości, 151, 152 płynny, 151, 152 wielorzędowy, 179, 180 wysokość, 152, 153 leading, 123 lista, 5, 187, 188

### **M**

margines, 63, 67, 68, 71, 161, 245 jednostki miary, 69 scalenie, 68 media query, *Patrz*: zapytanie medialne medium, 276, *Patrz* też: zapytanie medialne menu, 186, 242 poziom kolejny, 197 najwyższy, 192 poziome, 189 rozwijane, 191, 195, 196, 246 ścieżka wyboru, 200 wyboru, 208 model formatowania graficznego, *Patrz*: formatowanie graficzne obiektowy dokumentu, *Patrz*: DOM

polowy, 62, 70 RGB, *Patrz*: RGB Modernizr, 101, 248, 288, 297

## **N**

nagłówek, 2, 5, 10, 12 h1, 2, 5, 21, 237

# **O**

obramowanie, 63, 65, 71, 161, 163 obraz, 9, 10, 13 elastyczny, 274 tła, 95, 96, 102 odniesienie, 3 odnośnik, 9, 10, 38, 44, 186 do wpisów, 258

# **P**

pole, *Patrz*: element logowania, 253 potomek, 49 pozycjonowanie, *Patrz*: element pozycjonowanie prefiks, 103 projektowanie skalowalne, 272, 274, 278, 282, 289 przejście CSS, 222 dodawanie, 223 przełącznik, 208, 210 przezroczystość, 61, 229, 247 przodek, 32, 49 pseudoelement, 44, 47, 147 pseudoklasa, 43 focus, 45 interfejsu, 43 precyzja, 44, 53 strukturalna, 43, 46 target, 45

## **R**

reguła CSS, 24, 26, 27, 55 !important, 52 @font-face, 128, 130 @import, 25 @media, 274, 275, 277 deklaracja, *Patrz*: deklaracja selektor, *Patrz*: selektor rem, 114 Responsive Web Design, *Patrz*: projektowanie skalowalne RGB, 27, 55, 61 rodzic, 6, 13, 46, 78, 79, 80 RWD, *Patrz*: projektowanie skalowalne

# **S**

Safari, 128, 223 Mobile, 287 selektor, 26, 35, 44, 53,147 atrybutu, 28, 41, 42 nazwy, 41 gwiazdkowy, 166 identyfikatora, 28, 41 klasy, 28, 36, 41, 53 kontekstowy, 28, 29, 30, 32, 35, 44, 297 niepierworodny, 188 potomka, *Patrz*: selektor kontekstowy precyzja, 53 pseudoklasy, 44 uniwersalny, 34 wieloklasowy, 37 Shapira Isaac, 289 smartfon, 282 stopka, 268 stos, 227 strona HTML skalowanie, *Patrz*: projektowanie skalowalne szablon, 7, 232

strzałka, 228 styl lokalny, 25, 51 osadzony, 25, 51 przesłanianie, 25 zewnętrzny, 25, 51 źródło, 50

# **T**

tabela, 5 CSS3, 177 tekst, 108, *Patrz* też: font cień, 254 jednostki bezwzględne, 113 względne, 114 kwerendy, 221 obrócony, 263 stylizacja, 130, 131, 143, 144, 146, 147, 148 w siatce, 130, 131, 146 wielkość, 113 właściwości, 117 tło, 93, 95, 96, 97, 99, 100, 101, 102, 104, 295 trójkąt, 228, 267 Typekit Adobe, 127 typografia, 130, 131, 145 klasyczna, 141

### **W**

walidacja, 3 warstwa, 93, 94 wartość koloru, 55, 57 liczbowa, 55, 56 słowna, 55 Web Inspector, 294 właściwość animacja, 222

background, 94, 101 background-attachment, 94, 100 background-break, 94, 102 background-clip, 94, 102, 194 background-color, 94, 95 background-image, 94, 95 background-origin, 94, 102 background-position, 94, 97 background-repeat, 94, 96 background-size, 94, 99 border, 63 bottom, 87 box-sizing, 168, 180 clear, 75, 76, 81, 82 clear:both, 160 clear:left, 160 display, 10, 93, 225, 245, 295 float, 75, 76, 78 font, 109, 117 font-family, 109, 145 font-size, 109, 112 font-style, 109, 115 font-variant, 109, 116, 145 font-weight, 109, 116 left, 87 letter-spacing, 118, 119, 145 line-height, 118, 123, 145, 148 opacity, 247, 248, 287 overflow, 79 position, 86, 87, 88, 89, 90, 194 right, 87 table, 172, 177 table-cell, 178 text-align, 118, 122, 244, 245, 271 text-decoration, 118, 122 text-indent, 118, 119 text-transform, 118, 124 tła, 94 top, 87

transform, 103, 263 transform, 264 transform-origin, 264 vertical-align, 118, 125 visibility, 248, 287, 288 word-spacing, 118, 121, 145 word-wrap, 171 zbiorcza, 64 z-index, 224, 227 Wroblewski Luke, 201, 272 wypełnienie, 297

# **Y**

ySlow, 166

# **Z**

zaokrąglone rogi, 240 zapytanie medialne, 274, 276, 281, 285 znacznik, 1, 2, *Patrz* też: element a, 9, 93 abbr, 20 alt, 4 article, 1, 2, 11, 44, 182, 263 aside, 1 atrybut, 4 alt, 4 charset, 8 class, 4, 28, 35 href, 9 id, 4, 28, 35, 38 placeholder, 201 src, 4, 9 blockquote, 18, 19 blokowy, 4 body, 7, 8, 16, 293 cite, 18 div, 2, 57, 81, 90, 91, 92, 119, 163, 164, 165, 166, 168, 171, 178, 179, 180, 182, 184,

znacznik div main\_wrapper, 176 div threecolwrap, 176 DOCTYPE, 7 em, 6, 20 footer, 1, 44, 159, 167, 168, 233, 268 główny, *Patrz*: znacznik html h1, *Patrz*: nagłówek h1 head, 7, 8 header, 1, 233, 236, 238 html, 7 img, 4, 9, 13, 93 input, 201 li, 5, 6, 187, 194, 271 liniowy, 4, 19, 20 link, 25, 277 listy, 5 meta, 8, 278 nav, 1, 39, 44, 49, 176, 180, 182, 187, 234, 244

nieokalający, 2, 3 okalający, 2 ol, 5, 6 otwierający, 2, 6 pozbawiony znaczenia semantycznego, 2 section, 1, 21, 182, 233 sidebar, 44 span, 2, 36, 37, 47, 93, 147, 164, 212 strong, 20 strukturalny, 1, 21 style, 26, 274 tag, 274 title, 5, 8, 239 treści, 1 ul, 5, 39, 40, 186, 189, 190, 191, 193, 194, 197, 200, 236, 242, 245, 246, 258, 271 zagnieżdżanie, 6, 16, 18 zamykający, 2, 3, 6 znak biały, 13, 291

# PROGRAM PARTNERSKI GRUPY WYDAWNICZEJ HELION

**1. ZAREJESTRUJ SIĘ** 2. PREZENTUJ KSIĄŻKI **3. ZBIERAJ PROWIZJE** 

Zmień swoją stronę WWW w działający bankomat!

Dowiedz się więcej i dołącz już dzisiaj!

http://program-partnerski.helion.pl

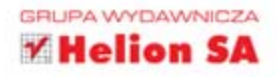

# Obowiązkowa lektura dla każdego webmastera!

Kaskadowe arkusze stylów (CSS) to technologia, która pozwoliła oddzielić treść od formy jej prezentacji. Dzięki temu tworzenie stron stało się prostsze i przyjemniejsze. Uzyskanie spójnego wyglądu witryny i błyskawiczne wprowadzanie zmian graficznych w obrębie całej strony nie byłoby możliwe bez stylów CSS. Kolejna wersja -CSS3 - dostarcza jeszcze więcej możliwości. Atrakcyjne efekty wizualne czy obsługa wielu formatów ekranu to tylko niektóre z nich.

Kolejne wydanie tej książki zostało ulepszone, poprawione i zaktualizowane o nowe funkcje wersji CSS3. W trakcie lektury nauczysz się precyzyjnie pozycjonować elementy, ustawiać marginesy, umieszczać obrazy w tle oraz tworzyć eleganckie tabele. Ponadto zobaczysz, jak przygotować atrakcyjny formularz, menu lub liste. Twoja szczególna uwagę z pewnością zwrócą rozdziały poświęcone CSS3. Oszałamiające efekty specjalne, przystosowanie do obsługi różnych formatów ekranu oraz wsparcie dla urządzeń mobilnych to tylko cześć czekających na Ciebie atrakcji. Książka ta jest doskonałym kompendium wiedzy na temat kaskadowych arkuszy stylów - warto w nią zainwestować!

Siegnij po te książke i zdobądź wiedze na temat:

- podstaw arkuszy stylów CSS
- zaawansowanych metod selekcji atrybutów
- nowości w CSS3
- tworzenia nowoczesnych i elastycznych stron WWW

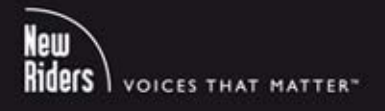

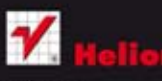

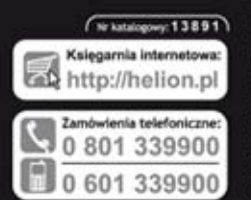

ion SA Kościuszki 1c, 44-100 Gliwice tel.: 32 230 98 63 e-mail: helion@helion.pl http://helion.pl

Sprawdż najnowsze promocje: O http://helion.pl/promocje Książki najchętniej czytane:<br>© http://helion.pl/bestsellery w informacje o nowe O http://helion.pl/nowosci

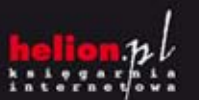

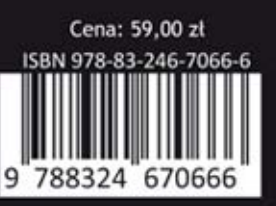

# Informatyka w najlepszym wydaniu

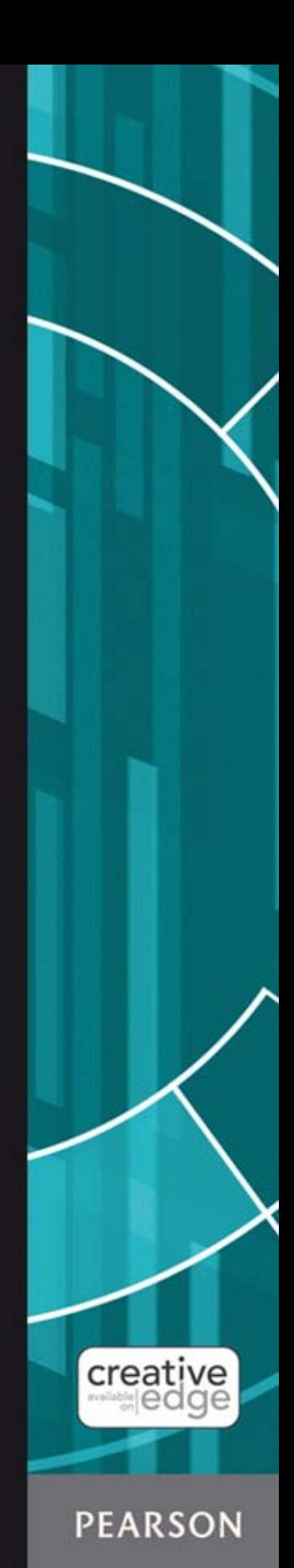